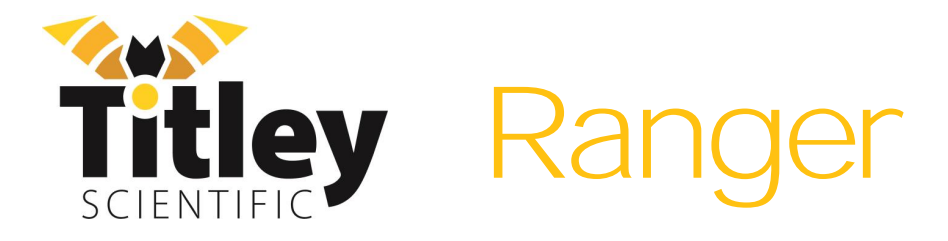

# **Manual de Usuario**

Versión 1.1

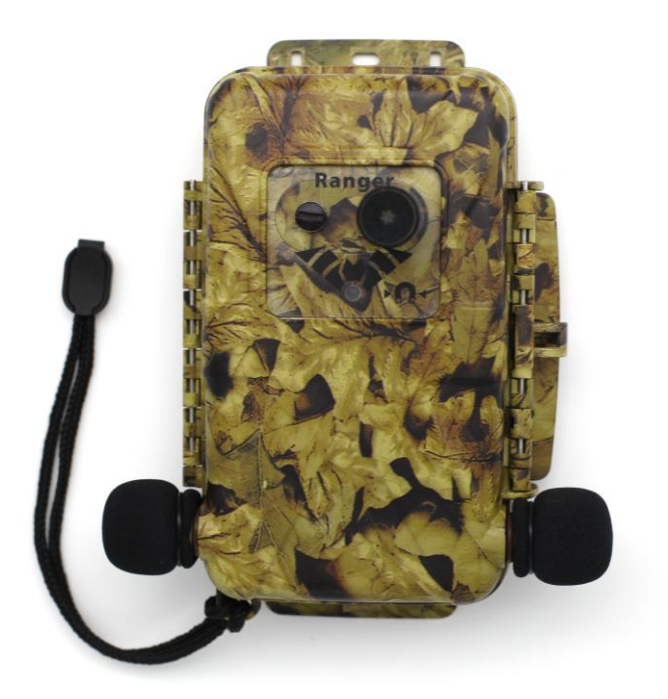

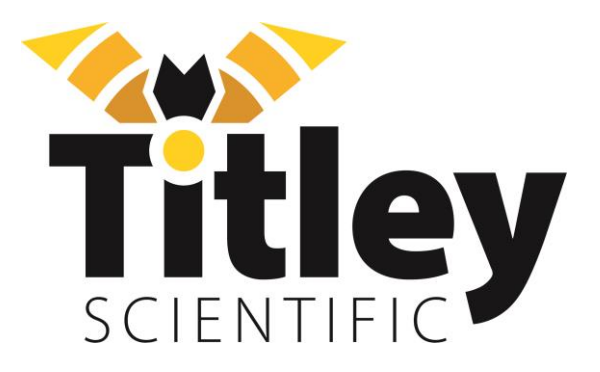

### **DETALLES DE CONTACTO - TITLEY SCIENTIFIC**

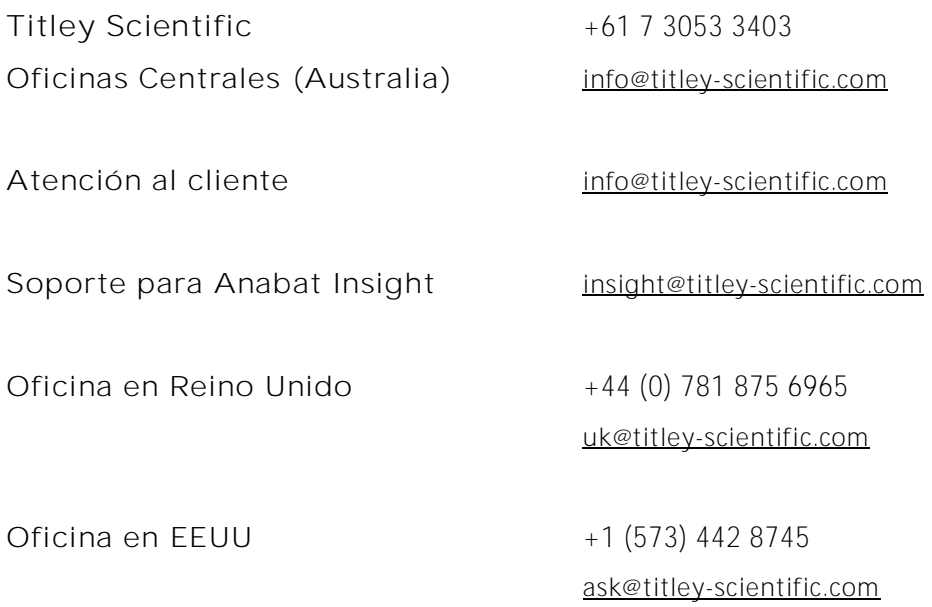

### **AUTORES Y AGRADECIMIENTOS**

Este manual fue escrito por Julie Broken-Brow y traducido por Axel Nieto. Agradecemos enormemente el tiempo, los comentarios y la asistencia brindada por aquellas personas que fueron 'probadores beta' para el Ranger y para este manual. Las pruebas y la resolución de problemas han mejorado el nuevo producto y aumentado la claridad del manual.

### **HISTORIAL DEL MANUAL**

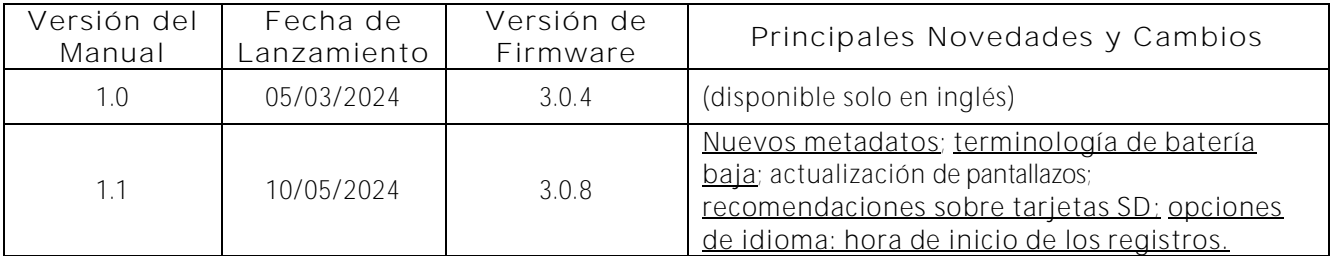

## INDICE

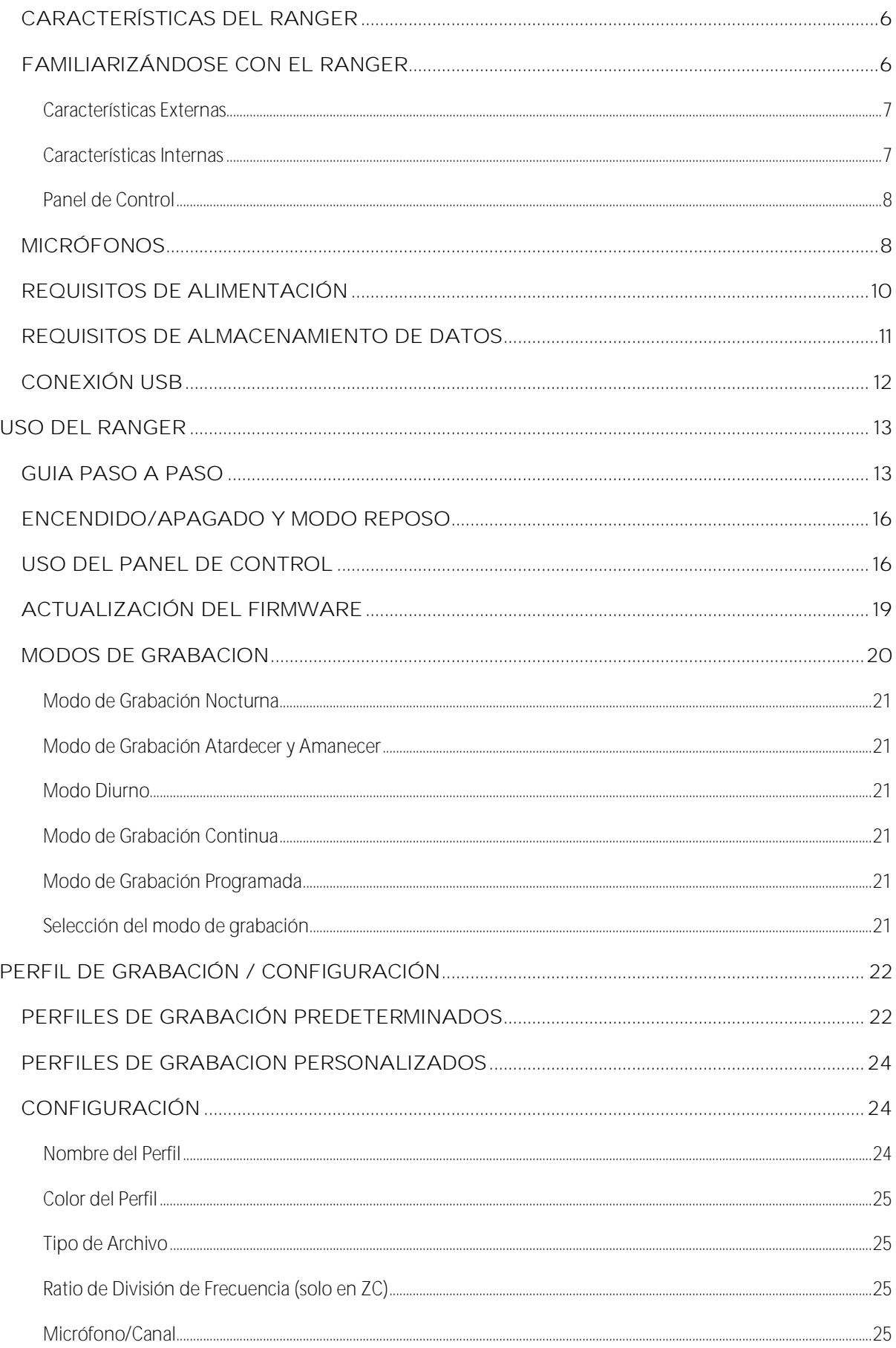

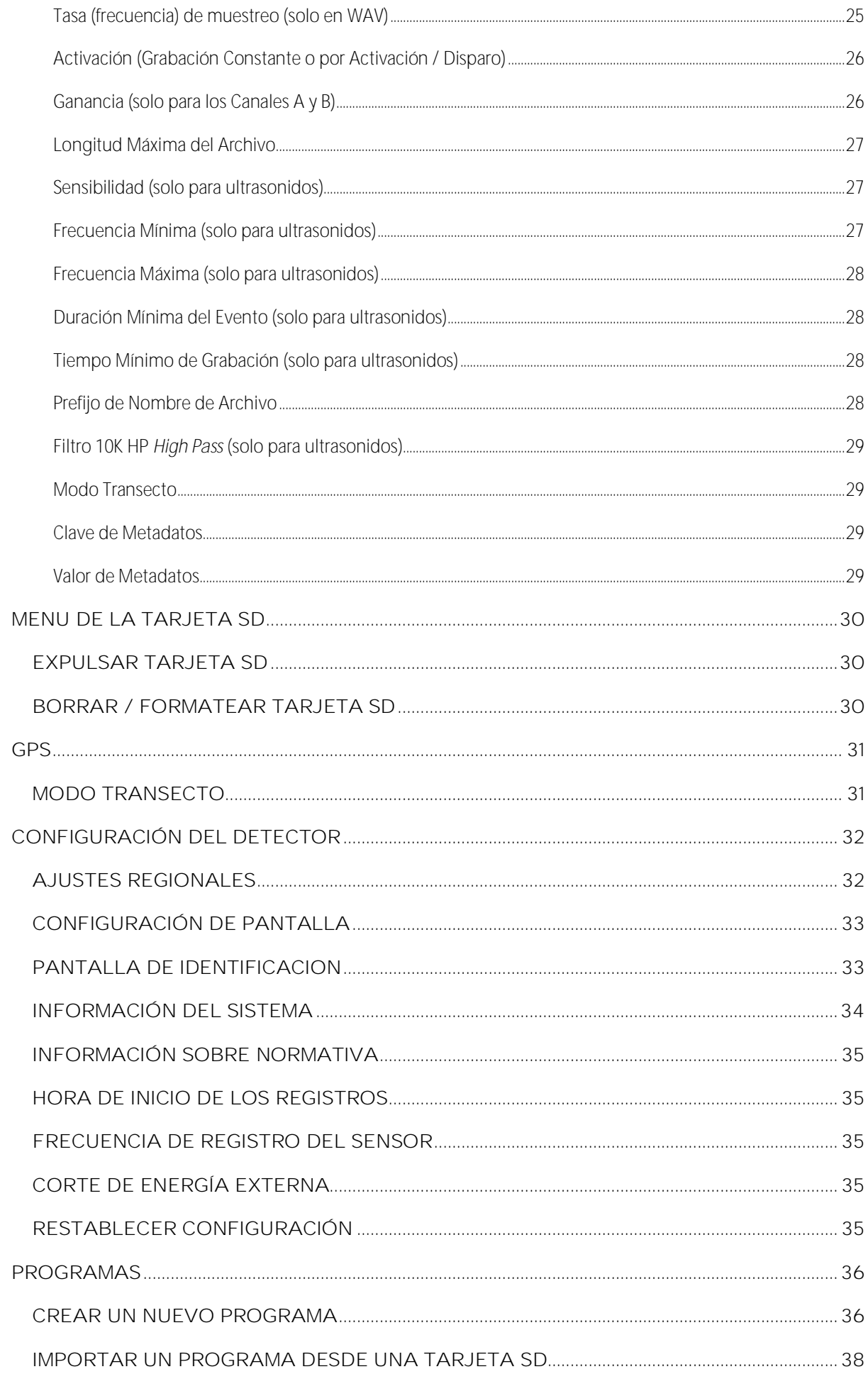

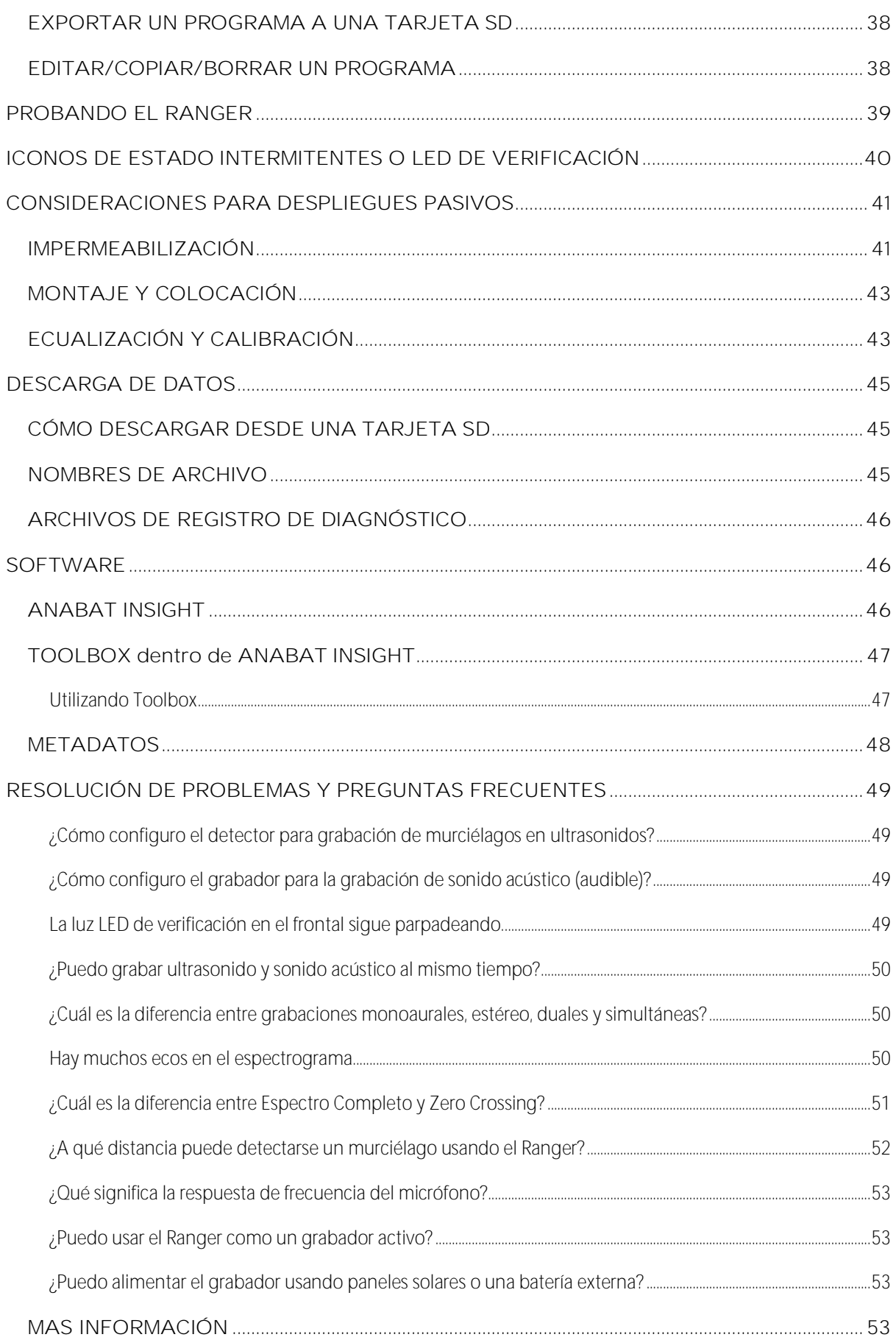

### **INTRODUCCIÓN**

### <span id="page-5-0"></span>**CARACTERÍSTICAS DEL RANGER**

El Ranger es un grabador fácil de usar, compacto, liviano y personalizable, diseñado para monitoreo pasivo. Algunas de las características clave del Ranger son:

- Capacidad para grabar en acústico (estéreo o mono) y ultrasonido simultáneamente
- Grabador independiente fácil de usar, no se requiere teléfono para la configuración
- Programaciones automáticas para un despliegue sencillo, o posibilidad de crear su propia programación personalizada utilizando la pantalla táctil a color o el 'Toolbox' de Insight
- Carcasa dura, resistente a la intemperie, con camuflaje y montable en trípode
- Puede elegir entre nuestra gama de micrófonos que mejor se adapte a sus necesidades, siendo todos resistentes a la intemperie y reemplazables por el usuario
- Alimentación con 4 u 8 pilas AA, o alimentación externa con opción de panel solar
- Autonomía de grabación de 100 noches (en ultrasonido de espectro completo) o 700 horas (en acústico) con 8 pilas AA\*
- GPS incorporado con modo de transecto disponible
- Sensor de temperatura incorporado
- Salida de auriculares para verificar la función del micrófono y escuchar murciélagos en audio de división de frecuencia
- Posibilidad de analizar las grabaciones con el software gratuito Insight

\* Estimaciones de duración de la batería para ultrasonido basadas en una actividad de murciélagos del 10% a 25°C, y grabaciones nocturnas de 10 horas a 320ksps, utilizando 8 pilas alcalinas AA. Estimaciones de duración de la batería para acústico basadas en grabaciones continuas mono a 32ksps, utilizando 8 pilas alcalinas AA.

#### <span id="page-5-1"></span>**FAMILIARIZÁNDOSE CON EL RANGER**

El exterior de la carcasa del Ranger cuenta con un cierre seguro, varios puntos de montaje (incluyendo uno para trípode), una toma de micrófono en montaje frontal, dos tomas de micrófono en montaje lateral, una toma de corriente externa, un LED de verificación y un cordón con imán. En el interior de la carcasa se encuentra el panel de control, dos compartimentos para pilas, dos ranuras para tarjetas SD, un conector de auriculares e instrucciones básicas de uso (en inglés).

#### <span id="page-6-0"></span>**Características Externas**

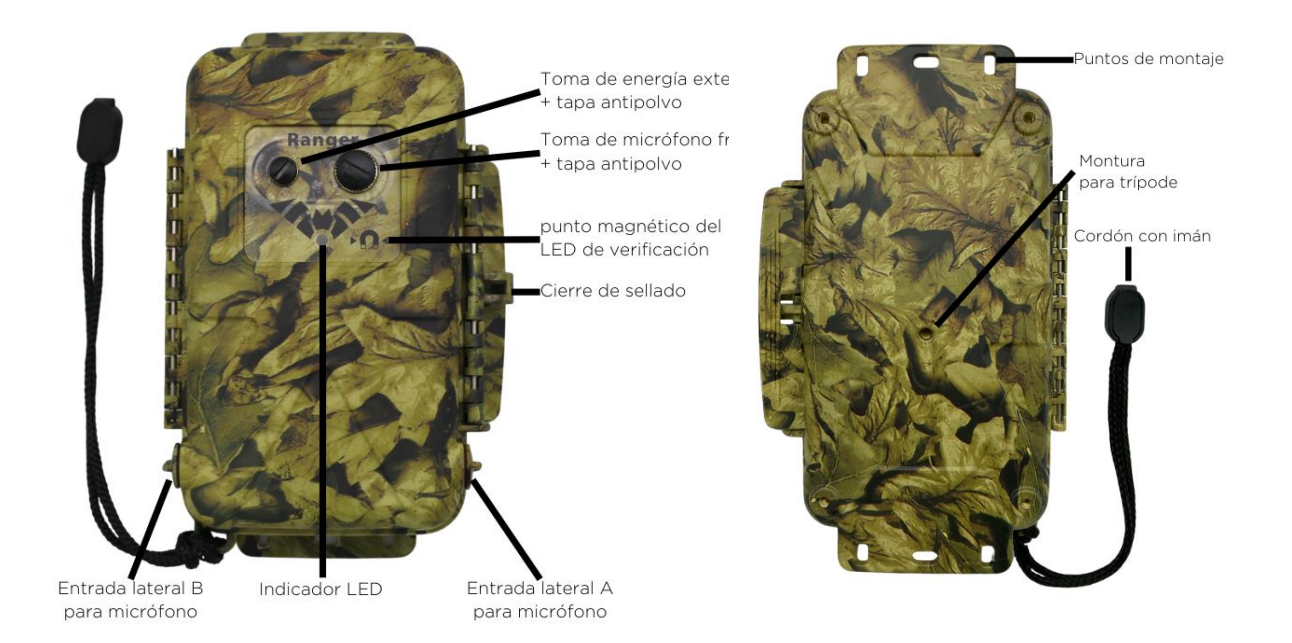

#### <span id="page-6-1"></span>**Características Internas**

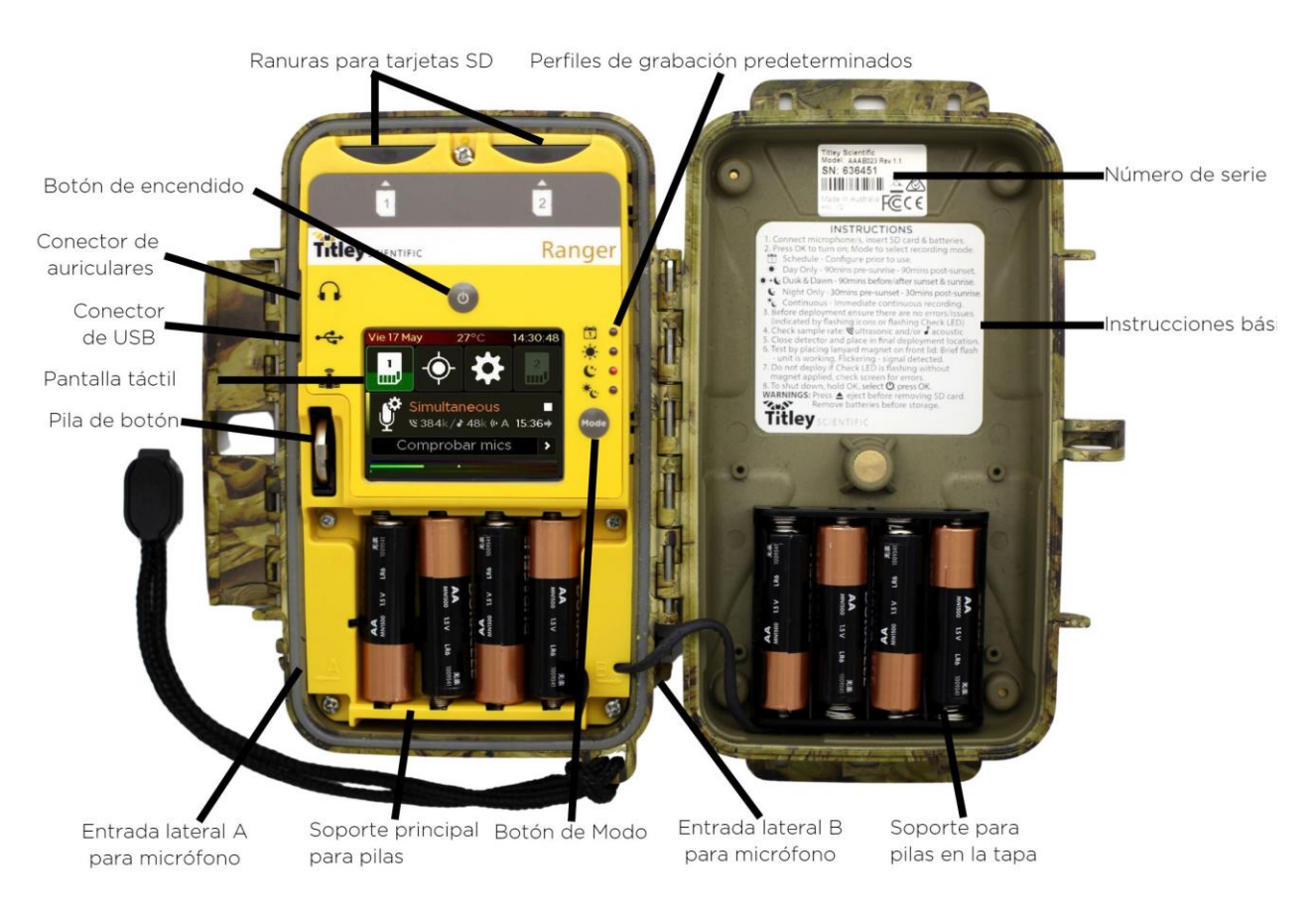

#### <span id="page-7-0"></span>**Panel de Control**

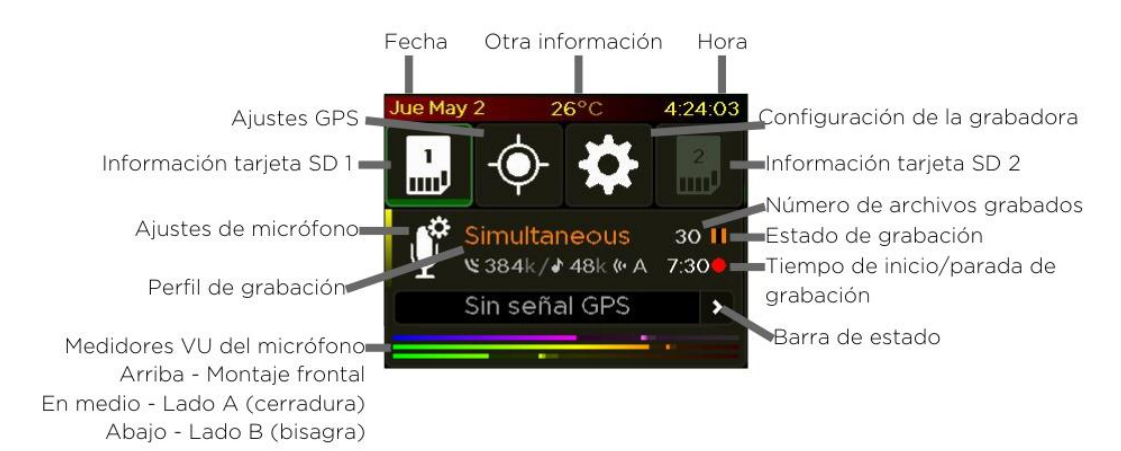

La pantalla principal se llama **Panel de Control**. Aquí es donde puede ver información como el estado del Ranger, la fecha y la hora, el modo de grabación, el espacio libre en la tarjeta SD y la señal del micrófono. Para obtener más información sobre cómo entender el panel de control, consulte la sección **[Usar el Panel de Control](#page-15-1)**.

**Nota importante**: a lo largo de este manual, se exponen todas las funciones en español. Como el Ranger por defecto viene configurado en inglés, deberá cambiar primero el idioma. Para ello, toque en el icono de **Configuración de la grabadora**, después seleccione 'Region', y con las flechas laterales **(edge)**, seleccione 'Español'. Después presione el botón **2**. Aparecerá un aviso diciendo "Language changed. El cambio de idioma requiere reiniciar". Toque "OK" y, después del reinicio, se mostrarán los menús en español.

#### <span id="page-7-1"></span>**MICRÓFONOS**

El Ranger es compatible con varios micrófonos. Tiene tres canales, por lo que pued e personalizar su configuración de micrófono para grabar en acústico mono o estéreo, ultrasonido mono, o en acústico y ultrasonido simultáneamente.

#### Micrófono Acústico Omnidireccional - Montaje lateral

- Perfil bajo
- Incluye un protector contra el viento, resistente al agua y reemplazable
- Preamplificador de bajo ruido incorporado
- Cápsula de micrófono electret resistente a la intemperie, de alto rendimiento, con excelente sensibilidad y bajo nivel de ruido (sensibilidad de -24dB con una relación señal-ruido de 80dB)
- Respuesta de frecuencia de 20Hz a 20kHz

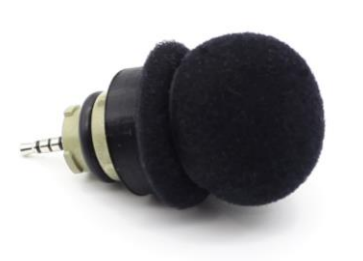

#### Micrófono de Ultrasonido Omnidireccional - Montaje frontal

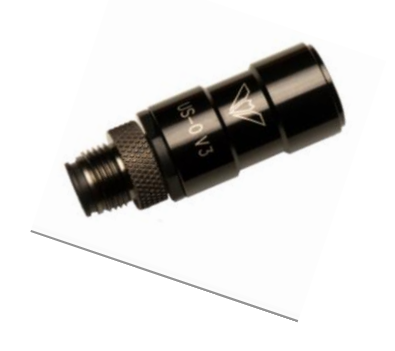

- Resistente a la intemperie (cápsula protegida por membrana impermeable)
- Bajo nivel de ruido
- Preamplificador de bajo ruido incorporado
- Mejora en la respuesta de frecuencia en comparación con los micrófonos de ultrasonidos elecret de generaciones anteriores
- Respuesta de frecuencia utilizable de 10kHz a 140kHz

#### **Micrófono de Ultrasonido Direccional - Montaje frontal**

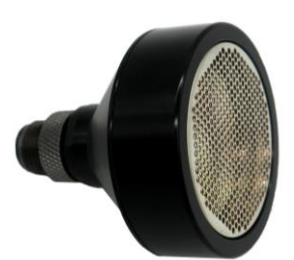

- Resistente a la intemperie (cápsula protegida por membrana impermeable)
- Bajo nivel de ruido
- Preamplificador de bajo ruido incorporado
- Mejora en la respuesta de frecuencia en comparación con los micrófonos de ultrasonidos elecret de generaciones anteriores
- Respuesta de frecuencia utilizable de 10kHz a 140kHz

#### Micrófono Acústico Omnidireccional - Montaje frontal

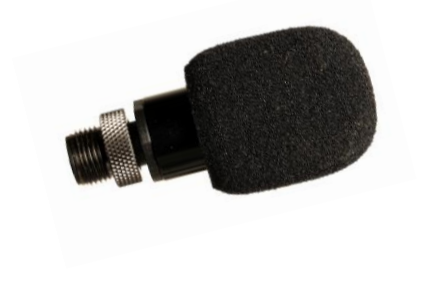

- Resistente a la intemperie (cápsula protegida por membrana impermeable)
- Bajo nivel de ruido
- Preamplificador de bajo ruido incorporado
- Mejora en la respuesta de frecuencia en comparación con los micrófonos de ultrasonidos elecret de generaciones anteriores
- Respuesta de frecuencia utilizable de 100Hz a 20kHz

**Nota:** Para todos los micrófonos, consulta la sección **[protección contra la intemperie](#page-40-1)** para consideraciones sobre su uso bajo la lluvia.

#### <span id="page-9-0"></span>**REQUISITOS DE ALIMENTACIÓN**

El Ranger puede ser alimentado por 4 u 8 pilas AA, o por energía externa (con o sin paneles solares). El **símbolo de batería baja** parpadeará en la parte superior del panel de control cuando el voltaje sea bajo. **El grabador se apaga automáticamente** cuando el voltaje es demasiado bajo. Si el símbolo de la batería está parpadeando  $\Box$  o el mensaje de estado indica **batería baja,** se deben cambiar las pilas inmediatamente. Si se están utilizando ambos compartimentos de pilas, el conjunto de pilas que se esté agotando (principal o tapa) se indicará mediante el parpadeo  $\Box$  a cada lado de una línea, como se indica a continuación.

Pilas principales (lado izquierdo) parpadeando – pilas principales bajas

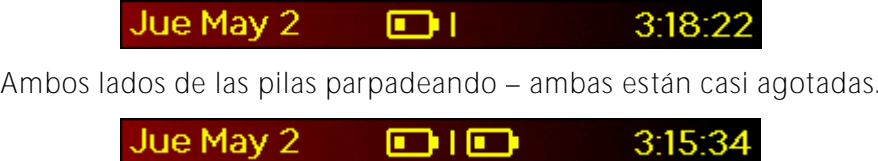

Todas las pilas AA deben ser retiradas del portapilas inmediatamente después de su uso. Si no se retiran, las pilas se descargarán lentamente y pueden sulfatarse, dañando el grabador y anulando la garantía.

Las pilas AA pueden ser alcalinas, recargables NiMH o de litio (1.5V). Asegúr ese de que todas las pilas sean nuevas y del mismo tipo. Mezclar pilas viejas y nuevas o diferentes tipos de pilas puede causar un comportamiento errático del detector y provocar que las pilas sulfaten. La duración de la batería dependerá del estado y tipo de pilas utilizadas, así como de la temperatura ambiente, la duración de la sesión de grabación y la cantidad de actividad de murciélagos y ruido ambiente (en el caso de grabación en ultrasonido con activación configurada). Ocho pilas alcalinas AA de alta calidad durarán hasta 700 horas de grabación en acústico, o hasta 100 noches de grabación en ultrasonido con activación configurada. Estas estimaciones están basadas en una actividad de murciélagos del 10% a 25°C, y con grabaciones nocturnas de 10 horas a 320ksps (en ultrasonido) o grabación continua mono a 32ksps (en acústico). Puede estimar la duración de la batería utilizando la herramienta **[Toolbox en Anabat Insight](#page-46-0)**.

En cualquier caso, en la práctica las condiciones de grabación pueden variar, así que s e debe ser conservador al usar las estimaciones de duración de las pilas para evitar la pérdida de tiempo de muestreo en caso de que las pilas se agoten antes de lo esperado. Por favor, consulte la sección de **[Resistencia a la Intemperie](#page-40-1)** para más detalles sobre cómo la temperatura puede afectar la duración de las pilas.

#### <span id="page-10-1"></span><span id="page-10-0"></span>**REQUISITOS DE ALMACENAMIENTO DE DATOS**

El grabador puede utilizar tarjetas de memoria SDHC y SDXC. Titley Scientific recomienda encarecidamente, debido a su rendimiento y bajo consumo de energía, el uso de tarjetas SD Sandisk® Extreme y SD Sandisk® Ultra, las cuales han sido probadas ampliamente en el Ranger. El uso de otras marcas y modelos puede resultar en una vida útil reducida de la batería o un mal funcionamiento del dispositivo, por lo que no se recomienda. Además, Titley Scientific desaconseja firmemente el uso de tarjetas microSD en adaptadore, ya que esto puede provocar pérdida de datos o mal funcionamiento. Las tarjetas de memoria se pueden adquirir a través de Titley Scientific, o bien en la mayoría de las tiendas de electrónica/suministros de oficina.

La cantidad de almacenamiento requerida para un tiempo de despliegue determinado depende del tipo de archivo utilizado, la tasa de muestreo y la cantidad de actividad de sonido si se utiliza la configuración por activación. Todos los valores en la tabla a continuación son aproximados por hora de sonido grabado. Las opciones de formateo de la tarjeta SD y los ajustes de activación pueden cambiar estas estimaciones. Puedes estimar la cantidad de datos que se recopilarán en un determinado despliegue utilizando el **Estimador de Batería/Datos** (**Battery/Data Estimator**) que se encuentra en el **[Toolbox,](#page-46-0)  [dentro de Anabat Insight](#page-46-0)**.

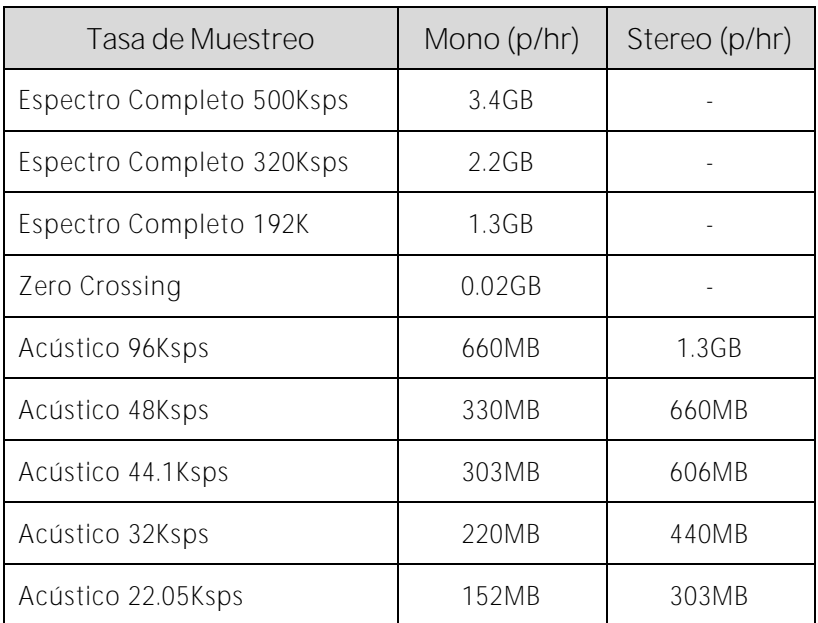

#### **Nota sobre la grabación en ultrasonido por activación**

Durante una noche típica de grabación en ultrasonido (espectro completo) con configuración por activación, se graban entre 1 y 3 GB de archivos por noche. Sin embargo, si hay un alto nivel de actividad de murciélagos, viento o lluvia, el Ranger podría fácilmente grabar varios gigabytes de archivos en una sola noche. Tenga esto en cuenta al elegir la capacidad de la tarjeta SD.

#### <span id="page-11-0"></span>**CONEXIÓN USB**

El Ranger puede ser utilizado con un cable micro-USB (no suministrado) para conectarlo al ordenador. Puede usar este cable para actualizar el firmware utilizando Anabat Insight (véase **Utilizando el Toolbox en Anabat Insight**). Las actualizaciones de firmware también se pueden realizar utilizando la tarjeta SD. Véase **[Actualización de Firmware](#page-17-0)** para más información. Tenga en cuenta que la conexión USB no se puede utilizar para descargar grabaciones del Ranger.

### <span id="page-12-0"></span>**USO DEL RANGER**

El Ranger está diseñado para un despliegue rápido y fácil. Antes de empezar a grabar, primero debes establecer tu zona horaria actual (véase **[Zona horaria](#page-32-2)**). El reloj se configurará automáticamente cuando el GPS obtenga una señal. También recomendamos encarecidamente que verifique si hay actualizaciones de firmware (véase **[Actualizaciones de](#page-17-0)  [Firmware](#page-17-0)**).

#### <span id="page-12-1"></span>**GUIA PASO A PASO**

1. Conecte el/los micrófono/s elegido/s a los enchufes apropiados - consulte las imágenes a continuación. **Asegúrese de que la tapa protectora esté correctamente colocada en cualquier enchufe que no se utilice, para evitar la entrada de agua. La instalación inadecuada del micrófono o la no utilización de la tapa protectora anulará la garantía.** 

<span id="page-12-2"></span>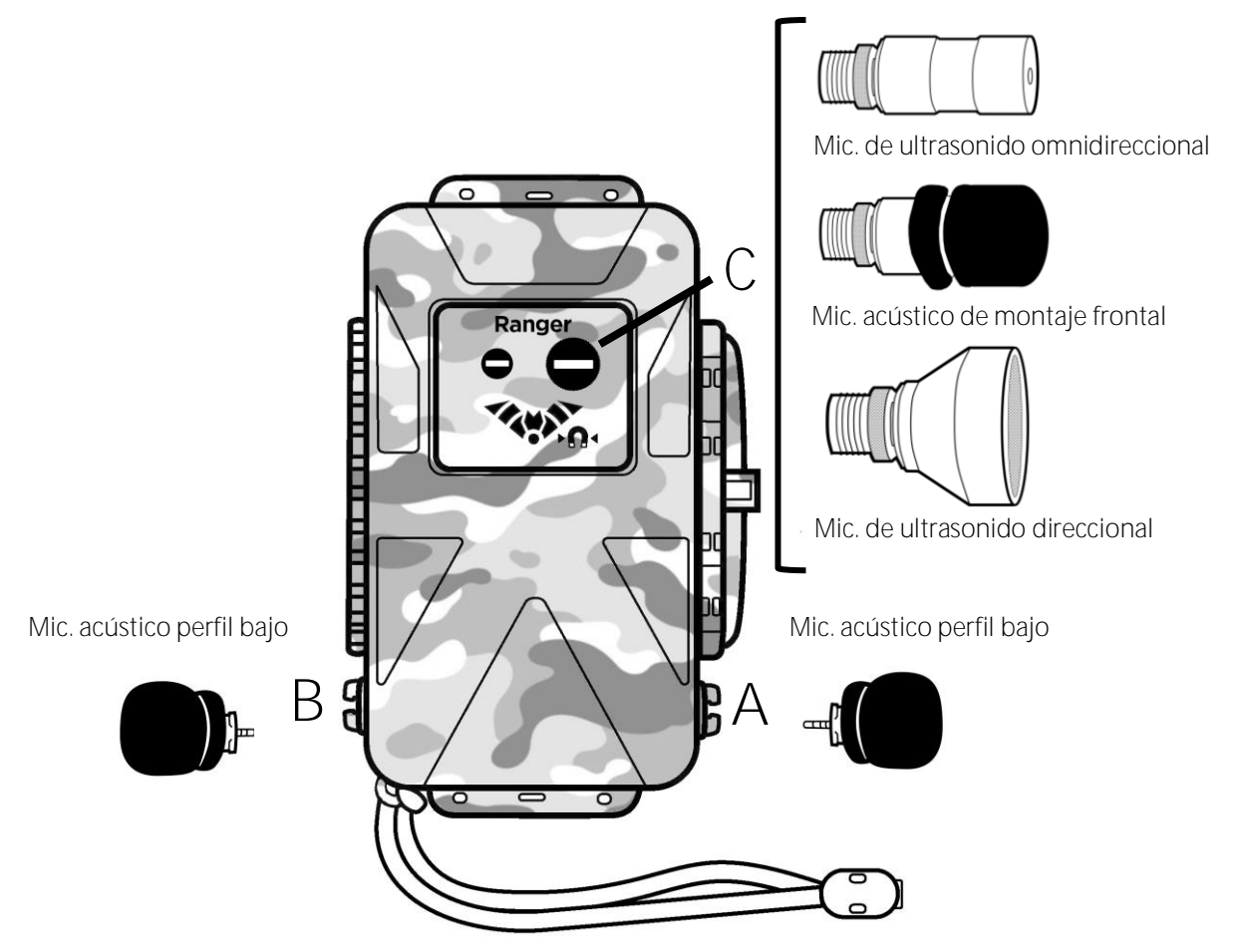

**Instrucciones para los Canales A/B:** 

Inserta cuidadosamente el conector del micrófono en el enchufe A/B (con las lengüetas de bloqueo en la alineación correcta) hasta que encaje en su lugar con un clic. Gira el micrófono en sentido horario una octava parte de vuelta -45 grados- para bloquearlo en su lugar y hacer un buen sellado (ver diagrama en la página siguiente). **No apriete demasiado el conector, esto causaría daños al micrófono y al grabador. Únicamente gire 1/8 de vuelta -45 grados- antes de llegar al tope.**

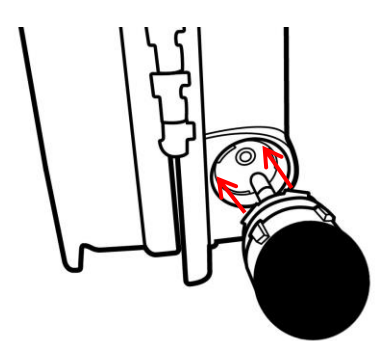

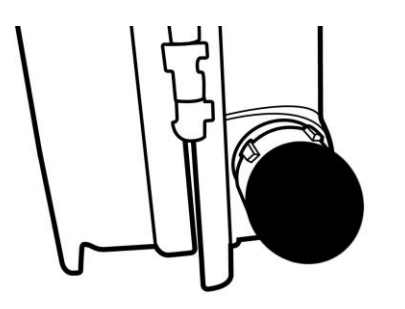

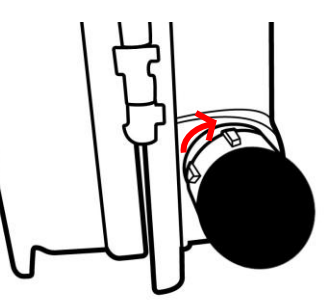

Alinee conector y lengüetas de bloqueo Inserte el mic. hasta escuchar "clic" Gire 45° antes de llegar al tope

**Instrucciones para el Canal C (montaje frontal):**

Para conectar un micrófono en el frontal, inserta suavemente el micrófono en el enchufe C (hay una ranura para asegurar una alineación correcta) y gira el anillo estriado en sentido horario para apretar la conexión con los dedos. **No gire el cuerpo del micrófono montado en el frontal ni apriete demasiado el anillo de bloqueo.**

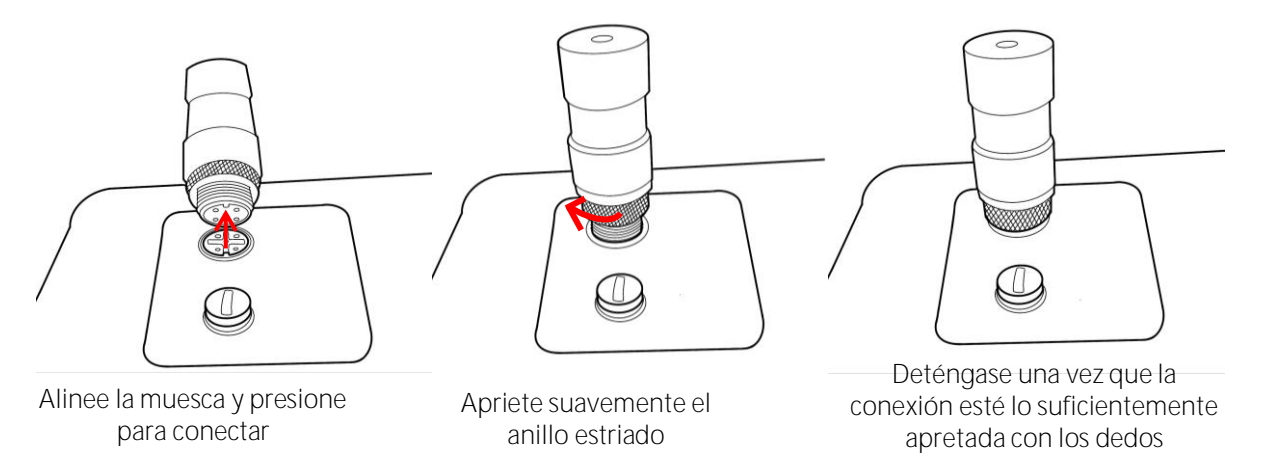

- 2. Inserte 4 u 8 pilas nuevas. Consulte los **[Requisitos de Alimentación](#page-9-0)** para obtener más información sobre qué pilas usar.
- 3. Inserte una tarjeta SD con suficiente memoria para su período de grabación. Asegúrese de que la tarjeta SD esté desbloqueada y orientada correctamente según el diagrama debajo de la ranura. Consulte los **[Requisitos de Almacenamiento de Datos](#page-10-1)** para obtener más información sobre qué tamaño de tarjeta SD usar.
- 4. [Encienda el grabador](#page-15-0) presionando el botón de encendido **(0**. Verifique que la hora del reloj sea la correcta. Si no lo es, es posible que necesite ajustar la **[zona horaria](#page-32-2)** y/o esperar a que el GPS fije nuevamente la hora.
- 5. Seleccione su modo de grabación con el botón de "Mode" (Modo). Consulte los **[Modos de Grabación](#page-19-0)** para obtener más información sobre cómo funcionan cada uno de estos modos.
- 6. Seleccione su **[Perfil de Grabación](#page-21-0)**, eligiendo entre los perfiles predefinidos o agregue su propio perfil personalizado con la **[frecuencia de muestreo adecuada](#page-24-4)** y la **[configuración de activación](#page-26-1)** para su aplicación.
- 7. Verifique que su micrófono o micrófonos responden, haciendo clic (en acústico) o frotando sus dedos (en ultrasonido) frente al micrófono o micrófonos: **el [VU Meter](#page-17-1)** en la parte inferior de la pantalla (correspondiente al micrófono) se moverá para confirmar que se detecta una señal de audio.

**Tenga en cuenta:** al usar el Modo de Programación, la configuración del micrófono se define cuando se crea el programa.

- 8. Espere a que el receptor GPS obtenga una ubicación fija. Esto normalmente solo lleva unos minutos, pero puede tardar más si hay árboles o nubes densas que obstaculizan la señal. Una vez que se obtiene una señal GPS, el icono de GPS en la pantalla dejará de parpadear. El posicionamiento GPS ajustará automáticamente el reloj, registrará la ubicación GPS y determinará los tiempos de puesta/salida del sol.
- 9. Si hay un problema que requiere su atención, el icono de estado correspondiente estará parpadeando, al igual que el **LED de verificación** en el exterior de la unidad. Consulte la **[Barra de estado del panel de control](#page-17-2)** para obtener más información sobre el problema (véase **[Iconos de estado intermitentes](#page-39-0)**).
- 10. **[Despliegue su grabadora](#page-40-0).** Una vez que el LED de verificación haya dejado de parpadear, puede cerrar la tapa y asegurar la grabadora en su ubicación final de despliegue. Consulte las **[Consideraciones para el Despliegue Pasivo](#page-40-0)** para obtener más información sobre cómo elegir el lugar adecuado, así como los requisitos de impermeabilización. Puede usar el imán para comprobar que el grabador funcione correctamente después del despliegue final (véase sección **[Probando su Ranger](#page-38-0)**).

**No despliegue el Ranger si el LED de verificación está parpadeando, ya que podría no grabar.**

- 11. Recoja su grabadora. Después de completar el despliegue, observe las siguientes precauciones al recuperar la grabadora:
	- Si está mojada, séquela antes de abrirla para evitar que entre agua.
	- Antes de quitar la tarjeta SD, asegúrese de que la unidad esté apagada o **[expulse la tarjeta de manera segura](#page-29-1)** para evitar pérdida o corrupción de datos.
	- Retire las pilas antes de almacenar la unidad. Las pilas que se dejen en la grabadora pueden sulfatarse y dañar la unidad, anulando la garantía.
	- Para obtener más información, consulte la sección **[Recogiendo su Grabadora](#page-43-0)**.

#### <span id="page-15-0"></span>**ENCENDIDO/APAGADO Y MODO REPOSO**

Encienda la grabadora presionando el botón de encendido  $\Phi$ .

Para apagar la grabadora, mantenga presionado el botón de encendido  $\Phi$  durante 2 segundos. Esto abrirá el **menú de Apagado/Reposo**. Luego, presione el icono de apagado en la pantalla para apagar. El Ranger se apagará y no se realizarán grabaciones. Ahora, ya puede quitar de forma segura las pilas y la tarjeta SD.

Para poner el grabador en modo de suspensión, mantenga presionado el botón  $\Phi$  durante 2 segundos. Esto abrirá el menú de Apagado/Reposo. Luego, presione el icono z<sup>z<sup>2</sup>del modo</sup> **de suspensión** en la pantalla. En el modo de suspensión, la pantalla estará apagada, pero el dispositivo seguirá grabando. Para encender la pantalla nuevamente, presiona brevemente el botón  $\Phi$ . El Ranger también entrará automáticamente en modo de suspensión para ahorrar energía si no ha habido interacción con el usuario durante un minuto.

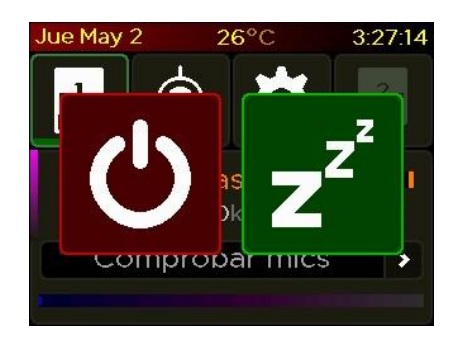

#### **Apagado Suspensión**

### <span id="page-15-1"></span>**USO DEL PANEL DE CONTROL**

Puede familiarizarse con el **[panel de control aquí](#page-7-0)**.

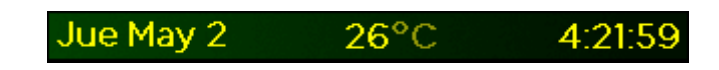

En la parte superior del panel de control se muestra la fecha (izquierda), la hora (derecha), así como otra información (centro) que por defecto será la temperatura, aunque también puede mostrar el estado de las pilas, el estado de la alimentación externa, o la conexión USB cuando proceda.

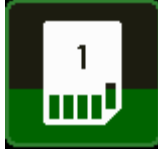

Los botones de la **tarjeta SD** indican la cantidad de espacio utilizado con un relleno de color. Si el color es verde, aún tiene más del 50% de espacio libre, naranja indica que se ha utilizado entre el 50% y el 90% de su tarjeta, y rojo

indica que le queda menos del 10%.

Si no hay una tarjeta SD insertada, el ícono estará desactivado y parpadeando para indicar que existe un problema. Si presiona un botón de la tarjeta SD, entrará en el **[menú de la](#page-29-0)  [tarjeta SD](#page-29-0)**.

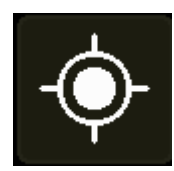

El botón de **GPS** parpadeará si la última señal GPS tiene más de 24 horas y se requiere una fijación para el modo de grabación. También cambiará a un icono de Transecto si está en **[Modo Transecto](#page-30-1)**. Al presionarlo, lo llevará a la

pantalla de **[Información de GPS](#page-30-0)**.

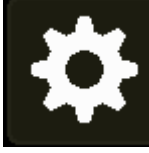

El botón de **Configuración del Detector** parpadeará si la zona horaria no está configurada o si se basa en una suposición basada en la ubicación que necesita ser verificada. Al presionarlo, lo llevará al **[Menú de Configuración del](#page-31-1)** 

**[Detector](#page-31-1)**.

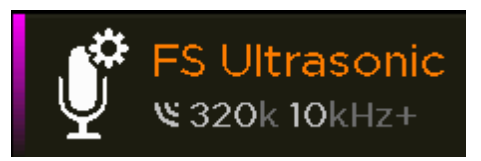

El **Perfil de Grabación** mostrará información resumida relevante sobre el perfil de grabación actualmente activo. Por ejemplo, para la grabación por activación,

mostrará la frecuencia (tasa) de muestreo y la frecuencia mínima de activación. El icono de **Configuración del Micrófono**  $\mathbf{\mathcal{C}}$  parpadeará si hay algún problema con la configuración del micrófono o de la grabación. Al presionar en cualquier parte del icono de configuración del micrófono o del perfil de grabación, se abrirá el **[Menú de Perfil de Grabación](#page-21-0)**.

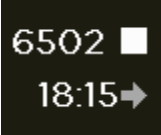

A la derecha del **Perfil de Grabación**, se muestra información resumida sobre su sesión de grabación. En el extremo derecho, se mostrará uno de los siguientes iconos:  $\blacksquare$ ,  $\blacksquare_0$   $\bigodot$ , que indicará si se está llevando a cabo una

grabación activa. El número de archivos grabados en la sesión (por ejemplo, desde que se encendió el dispositivo) se mostrará a su izquierda. Si actualmente no está grabando, se mostrará la hora de inicio de la grabación justo debajo; si está grabando, se mostrará la hora de finalización.

Cuando no se han detectado problemas, la **Barra de Estado** cerca de la parte inferior del panel de control mostrará el modo de grabación (por ejemplo, Modo Nocturno).

**Por favor, tenga en cuenta** que los iconos de la **tarjeta SD**, **Información GPS**, **Configuración del Detector** y **Configuración del Micrófono** parpadearán cuando haya un problema que requiera atención. Por ejemplo, si no tiene ninguna tarjeta SD insertada, los iconos de la tarjeta SD parpadearán. Cuando un icono parpadee, puede ver más información sobre los problemas en la **Barra de Estado**. Todos los problemas que requieran su atención se mostrarán allí; en caso de múltiples problemas, se irán mostrando sucesivamente los mensajes. Por ejemplo, en la captura de pantalla que se muestra a continuación, puede ver "Comprobar mics" (micrófonos) escrito. Para obtener más información sobre los problemas y cómo resolverlos, haga clic en la flecha a la derecha de la Barra de Estado para ingresar a la **Ayuda de Estado**, donde también puede navegar entre los diferentes mensajes de error y sus soluciones.

<span id="page-17-2"></span>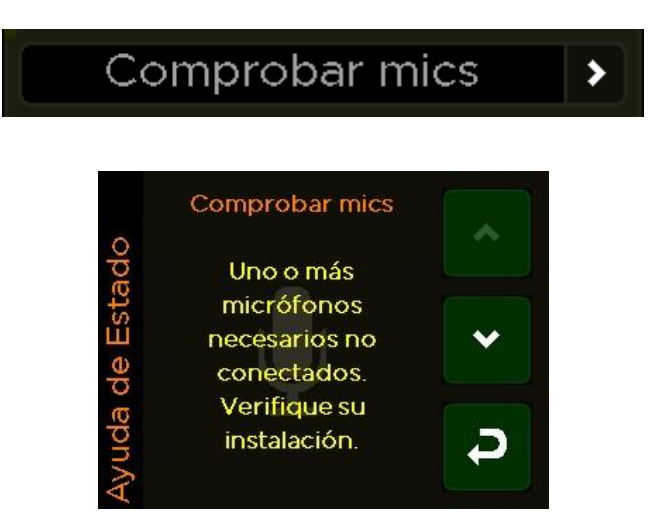

<span id="page-17-1"></span>En la parte inferior del panel de control se encuentran los medidores VU *(Volume Unit)*, que aparecerán cuando los micrófonos estén conectados. Estas barras se moverán hacia la derecha y hacia la izquierda en respuesta al volumen de los sonidos, para que se pueda observar si los micrófonos están funcionando. Las barras corresponden a los canales del micrófono en el montaje frontal (arriba), el micrófono en el lateral A (en el medio) y el micrófono en el lateral B (abajo).

**Medidor VU**

<span id="page-17-0"></span>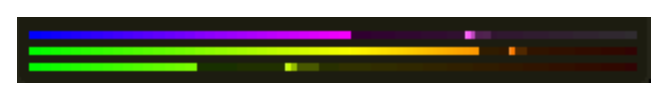

#### <span id="page-18-0"></span>**ACTUALIZACIÓN DEL FIRMWARE**

Es importante mantener el firmware de su Ranger actualizado para garantizar un funcionamiento sin problemas. El firmware del Ranger se puede actualizar a través de **[Toolbox](#page-46-0)** utilizando una tarjeta SD o mediante un cable USB a su PC. Se recomienda encarecidamente suscribirse para recibir alertas por correo electrónico sobre las nuevas actualizaciones del firmware del Ranger utilizando el siguiente enlace:

**<https://titley.m-pages.com/Ot7VRx/ranger-firmware-updates-subscription-form>**

Si su detector está conectado mediante un cable USB y su PC está conectado a Internet, Toolbox verificará automáticamente si hay actualizaciones de firmware. Si se requiere una actualización, aparecerá un signo de exclamación en la pestaña de actualización ( véase pantallazo a continuación).

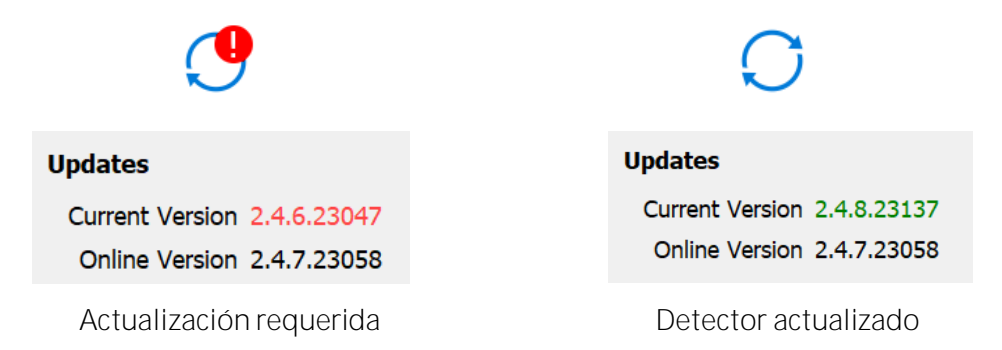

**Para actualizar el firmware:**

- 1. Descargue **Anabat Insight** de la web de **[Titley Scientific](https://www.titley-scientific.com/product/anabat-insight/)** (descarga gratuita).
- 2. Abra Anabat Insight y, en el menú "Devices", seleccione Toolbox.

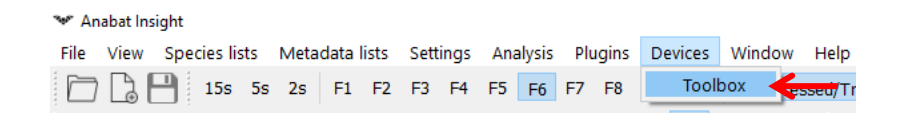

- 3. Debajo de **Selected Detector** , seleccione **Ranger**.
- 4. Haga clic en la pestaña "Updates"  $\bigcirc$  en el menú izquierdo de Toolbox.
- 5. Puede actualizar mediante **[cable USB](#page-18-1)** o **[tarjeta SD](#page-19-1)** (instrucciones a continuación).

<span id="page-18-1"></span>**Para actualizar mediante cable USB:**

- 1. Conecte el Ranger al ordenador mediante el cable USB y luego enciéndalo presionando el botón  $\Phi$ .
- 2. Toolbox mostrará la versión actual del firmware y la versión más reciente disponible online. Si el firmware necesita ser actualizado, su versión actual se mostrará en rojo.
- 3. Para actualizar su detector al último firmware disponible, haga clic en "Apply to **Device** Una barra de progreso aparecerá en Toolbox, y los **LEDs de Modo de Grabación** se iluminarán para indicar que la actualización está en curso. Una vez completada, aparecerá un mensaje en Toolbox diciendo **Firmware update complete** .
- 4. Cuando la actualización haya terminado, desconecte el cable USB y reinicie el detector retirando y luego volviendo a insertar las pilas.

<span id="page-19-1"></span>**Para actualizar mediante tarjeta SD:**

- 1. Inserte una tarjeta SD en blanco en el ordenador. Puede usar la misma tarjeta SD para actualizar varias grabadoras Ranger.
- 2. Haga clic en "Apply to SD Card" para quardar el firmware más reciente en la tarjeta SD. Una vez completado, se mostrará el mensaje 'Update copied'.
- 3. Extraiga la tarjeta SD de forma segura del ordenador.
- 4. Inserte la tarjeta SD y pilas nuevas en su Ranger y luego enciéndalo. Después de unos momentos, aparecerá un mensaje: **Hay un nuevo firmware disponible. ¿Actualizar a X.X.X?** Seleccione **Sí** para iniciar la actualización. No retire las pilas ni apague la grabadora mientras se instala la actualización. Los **LEDs de Modo de Grabación** se iluminarán para indicar que la actualización está en curso y el Ranger se reiniciará al completarse. Si este mensaje no aparece, el firmware ya está actualizado o el archivo no se copió correctamente en la tarjeta.
- 5. Ahora puede eliminar el archivo "update.adx" de la tarjeta SD o usar la tarjeta nuevamente para actualizar varias grabadoras Ranger.

**Tenga en cuenta:** El Ranger no actualizará el firmware si se muestra una advertencia de batería/pilas bajas.

#### <span id="page-19-0"></span>**MODOS DE GRABACION**

Puede elegir entre 5 modos de grabación diferentes, que se detallan a continuación. Los **LED de Modo de Grabación** en el interior del Ranger indicarán qué modo está seleccionado; si no hay LED encendidos, la grabadora está en **Modo Inactivo** y no grabará. El modo inactivo es útil mientras configura su grabadora para evitar la creación de grabaciones no deseadas.

La mayoría de los Modos requieren un posicionamiento GPS el mismo día de la instalación, ya que el grabador calcula automáticamente los tiempos de salida y puesta del sol en función de la longitud y latitud. Si la grabadora se deja encendida, continuará grabando en el modo seleccionado hasta que las pilas se agoten o la tarjeta SD se llene.

#### <span id="page-20-0"></span>**Modo de Grabación Nocturna**

El modo nocturno está diseñado para despliegues eficientes de monitorización de murciélagos, pero también puede ser adecuado para otros animales nocturnos. Este modo de grabación encenderá la grabadora 30 minutos antes del atardecer y la apagará 30 minutos después del amanecer. El modo nocturno requiere un posicionamiento GPS.

#### <span id="page-20-1"></span>**Modo de Grabación Atardecer y Amanecer**

El modo atardecer y amanecer está diseñado para los momentos pico de grabación de aves y puede ser útil para otros animales crepusculares. Este modo de grabación encenderá la grabadora 90 minutos antes del atardecer y la apagará 90 minutos después del atardecer, y luego la encenderá nuevamente 90 minutos antes del amanecer y la apagará 90 minutos después del amanecer. El modo Atardecer y Amanecer requiere un posicionamiento GPS.

#### <span id="page-20-2"></span>**Modo Diurno**

El modo diurno está diseñado para despliegues eficientes durante el día, adecuado para animales diurnos como aves. Este modo de grabación encenderá la grabadora 90 minutos antes del amanecer y la apagará 90 minutos después del atardecer. El modo diurno requiere un posicionamiento GPS.

#### <span id="page-20-3"></span>**Modo de Grabación Continua**

El modo de grabación continua grabará de forma continua (ya sea en **[Modo de activación o](#page-26-1)  [constante](#page-26-1)** dependiendo de sus ajustes), comenzando tan pronto como se seleccione este modo. No se requiere posicionamiento GPS para este modo, pero el Ranger seguirá intentando una fijación para georreferenciar las grabaciones y asegurarse de que el reloj sea preciso.

#### <span id="page-20-4"></span>**Modo de Grabación Programada**

El modo de grabación programada le permite utilizar un programa de grabación personalizado. Puede crear un programa en el mismo dispositivo, o bien con el **[Toolbox](#page-46-0) de [Anabat Insight](#page-46-0)** (véase **[PROGRAMAS](#page-35-0)**). Puede crear programas basados en las horas de puesta/salida del sol o en tiempos absolutos. Puede crear múltiples tareas para activar diferentes micrófonos y tasas de muestreo. El modo de programación requiere un posicionamiento GPS si su horario se basa en las horas de puesta/salida del sol.

#### <span id="page-20-5"></span>**Selección del modo de grabación**

Para seleccionar el modo de grabación, presione el botón de 'Mode' para recorrer los modos hasta que el LED del modo deseado se encienda.

**Nota sobre la funcionalidad del GPS**

La grabadora intentará automáticamente adquirir un posicionamiento GPS todos los días. Si no pudiera encontrar una fijación por satélite, el grabador se referirá a la última fijación GPS encontrada. Si está moviendo su Ranger a una nueva ubicación, asegúrese de apagar y encender la grabadora en la nueva ubicación para garantizar un correcto posicionamiento GPS, o bien ingrese a la pantalla de **[Información GPS](#page-30-0)** para actualizar el posicionamiento GPS.

### <span id="page-21-0"></span>**PERFIL DE GRABACIÓN / CONFIGURACIÓN**

Para acceder al **menú de Perfil de Grabación / Configuración**, presione en cualquier lugar de

**FS Ultrasonic** Configuración del Micrófono o Perfil de Grabación. **El entra de la panel de la panel de** control.

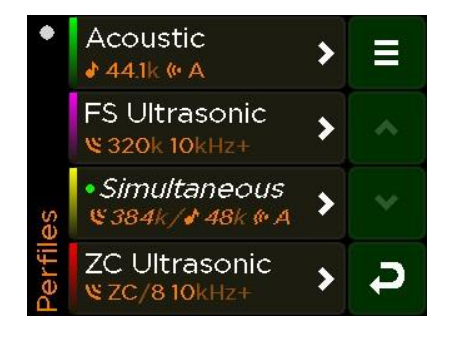

Para salir del menú del Perfil de Grabación, presiona el botón  $\triangledown$  en la parte derecha.

### <span id="page-21-1"></span>**PERFILES DE GRABACIÓN PREDETERMINADOS**

Existen 4 perfiles de grabación predefinidos a elegir, diseñados para cubrir los 4 usos más comunes del Ranger. Para seleccionar un perfil de grabación, haga clic en el perfil deseado y luego presione **Usar**.

• *Acoustic* Con este perfil, se grabará en un rango acústico desde el Canal A.

Tipo de Archivo - WAV Micrófono – Canal A (lado de la cerradura) Frecuencia (tasa) de Muestreo - 44.1ksps Ganancia 12dB Longitud máxima del archivo - 1hr Prefijo del archivo - "Tipo"

• *FS Ultrasonic* – Con este perfil, se grabará en ultrasonido, en espectro completo ("FS, Full Spectrum")

> Tipo de Archivo - WAV Micrófono – Canal C (frontal) Frecuencia (tasa) de Muestreo - 320ksps Activación – Se graba por activación ("Activado") Sensibilidad del micrófono - 16 Frecuencia Mínima de Activación – 10kHz Frecuencia Máxima de Activación – 250kHz Evento Mínimo - 2ms Tiempo Mínimo de Grabación - 2 segundos Longitud Máxima del Archivo - 10 segundos Prefijo del archivo - "Tipo" Filtro 10K HP - Encendido

• *Simultaneous* – Con este perfil, se grabará simultáneamente en ultrasonido de espectro completo (desde el micrófono montado en el frontal) y en acústico (desde el Canal A).

Tipo de Archivo - WAV

Micrófonos – Canal A (en acústico) & Canal C (en ultrasonido)

Frecuencia (tasa) de Muestreo 384ksps (en ultrasonido) & 48ksps (en acústico)

Todos los demás ajustes coinciden con los perfiles "FS Ultrasonic" y "Acoustic" mencionados anteriormente.

• *ZC Ultrasonic* – Con este perfil, se grabará en modo ultrasonido "Zero Crossing" (ZC).

Tipo de Archivo - Zero Crossing

Ratio de División de Frecuencia - 8

Prefijo del archivo - "Tipo"

Todos los demás ajustes coinciden con el perfil "FS Ultrasonic" mencionado anteriormente.

**Si desea restablecer un perfil a los valores predeterminados,** toque el nombre del perfil, luego seleccione Editar, presione el <sup> $\bullet$ </sup> icono de actualización, seleccione Si, y después elija el perfil que desea restablecer.

#### <span id="page-23-0"></span>**PERFILES DE GRABACION PERSONALIZADOS**

Puede optar por editar los perfiles preexistentes, agregar nuevos perfiles, e incluso importar o exportar perfiles desde una tarjeta SD.

<span id="page-23-3"></span>**Para editar un perfil preexistentee**, toque el nombre del perfil y luego seleccione **Editar**. Use las  $\leftrightarrow \bullet$  flechas a la derecha para navegar por los ajustes. En el ajuste que desee editar, toque las  $\blacklozenge$  flechas para desplazarse por las opciones. Presione el botón  $\blacktriangleright$  para guardar los cambios.

Para agregar un nuevo perfil, presione el icono  $\equiv$  del menú en la esquina superior derecha, y luego seleccione **+** Agregar... Elija la plantilla predeterminada que más se acerque a los ajustes de perfil deseados. Esto abrirá un perfil "Nuevo", en el que luego se pueden editar los ajustes tal y como se haría con un perfil preexistente. Puede ponerle un nombre nuevo al perfil, introduciendo texto tocando con la uña del dedo; para mostrar más letras/números/símbolos, deslice hacia la derecha/izquierda en el teclado o toque los botones  $\blacklozenge$  verdes. Para borrar una letra, toque el icono x en la esquina superior derecha; una vez que el nombre del perfil esté completo, toque el icono de quardar  $\checkmark$  en la esquina superior izquierda.

**Para importar perfiles** desde una tarjeta SD, inserte la tarjeta SD con el perfil, presione el  $i$ cono  $\equiv$  de menú en la esquina superior derecha, y luego seleccione Importar. Los perfiles existentes con el mismo nombre que los perfiles importados serán sobrescritos.

**Para exportar perfiles a la tarieta SD, inserte una tarieta SD, presione el icono**  $\equiv$  **de menú** en la esquina superior derecha y luego seleccione **Exportar**. Todos los perfiles se guardarán en la tarjeta SD para que pueda copiarlos a otras grabadoras.

#### <span id="page-23-1"></span>**CONFIGURACIÓN**

Dentro de un perfil, hay varios ajustes que se pueden modificar. Para cambiar estos ajustes, **[edite un perfil preexistente](#page-23-3)**.

#### <span id="page-23-2"></span>**Nombre del Perfil**

Toque el **Nombre** para cambiarlo por uno nuevo (una o varias palabras). Introduzca el texto tocando con la uña del dedo; para mostrar más letras/números/símbolos, deslice hacia la derecha/izquierda en el teclado o toque los botones  $\leftrightarrow$  verdes. Para borrar una letra, toque el icono **x** en la esquina superior derecha; una vez que el nombre del perfil esté completo, toque el icono de quardar  $\vee$  en la esquina superior izquierda.

#### <span id="page-24-0"></span>**Color del Perfil**

A cada perfil se le asigna un color. Toca en "**Color**" para cambiarlo. Selecciona el color tocando en cualquier parte del mapa de colores. Una vez completado, presione el botón de la derecha para guardar los cambios.

#### <span id="page-24-1"></span>**Tipo de Archivo**

Puede elegir entre WAV (.way) o ZC (.zc), usando las flechas **←** a cada lado del tipo de archivo..

Para grabación acústica o grabación de Espectro Completo en ultrasonido, elija WAV. Para grabación en ultrasonido formato Zero Crossing, elija ZC. **Haga clic [aquí para aprender](#page-50-0)  [acerca de la diferencia entre Espectro Completo y Zero Crossing](#page-50-0)**.

#### <span id="page-24-2"></span>**Ratio de División de Frecuencia (solo en ZC)**

El Ratio de División afecta la cantidad de datos que se guardan en las grabaciones en **[Zero](#page-50-0)  [Crossing](#page-50-0)**. Cuanto menor sea la relación de división, mayor será el número de puntos de datos en el sonograma resultante. Para cambiarlo, utilice las flechas  $\blacklozenge$  a cada lado del Ratio de División de Frecuencia (**FD Ratio)**. Típicamente, un ratio de 4 es apropiado para la mayoría de las situaciones. Un ratio de 16 ahorrará espacio en la tarjeta SD a expensas de reducir la resolución de grabación.

#### <span id="page-24-3"></span>**Micrófono/Canal**

Para alternar entre diferentes opciones de micrófono/canal, utilice las flechas  $\blacklozenge$  a cada lado de **Micrófonos**. Puede elegir enre **A** (lado de la cerradura), **B** (lado de la bisagra) y **C** (montaje frontal), o una combinación para grabación estéreo o dual. Los canales laterales (A y B) son solo acústicos (solo pueden usar frecuencias de muestreo acústicas). El canal de montaje frontal (C) es compatible tanto con ultrasonido como con acústica, dependiendo del micrófono conectado.

#### <span id="page-24-4"></span>**Tasa (frecuencia) de muestreo (solo en WAV)**

**Tenga en cuenta:** la tasa de muestreo solo se puede cambiar/seleccionar para **[archivos](#page-24-1)  [WAV](#page-24-1)** y está limitada por el **[micrófono/canal](#page-24-3)** elegido.

Para alternar entre diferentes tasas de muestreo, utilice las flechas  $\blacktriangle$  a cada lado de **Tasa de Muestreo**. Puede elegir entre tasas de muestreo acústicas de 96, 48, 44.1, 32, 24 o 22.05ksps, y tasas de muestreo de ultrasonidos en Espectro Completo de 500, 384, 320 o 192ksps.

**Notas sobre la Tasa de Muestreo**

- La tasa de muestreo elegida debe ser al menos el doble de la frecuencia más alta del sonido objetivo, es decir, del sonido que se busque grabar. Tenga en cuenta que las tasas de muestreo más altas requieren más espacio de almacenamiento en la tarjeta SD (véase **[Requisitos de Alimentación y Almacenamiento de Datos](#page-9-0)**.
- Para la grabación simultánea de ultrasonido y acústica, las tasas de muestreo están bloqueadas en 384ksps (en ultrasonido) y 48ksps o 24ksps (en acústico).

#### <span id="page-25-0"></span>**Activación (Grabación Constante o por Activación / Disparo)**

Este ajuste le permite elegir cómo se comporta el Ranger cuando está "activo", por ejemplo, en el modo Diurno su Ranger estará "activo" durante las horas del día. El hecho de que efectivamente grabe sonido durante el período "activo", dependerá del ajuste de **Activación**. Puede elegir entre **Constante** o por **Activación / Disparo**. Para alternar entre las opciones de activación, utilice las flechas a cada lado de **Activación**.

**Tenga en cuenta**: El modo por Activación / Disparo está disponible solo para grabaciones de ultrasonidos. Las grabaciones acústicas siempre son Constantes.

El modo de **activación por disparo** grabará **todo el sonido** durante un período de tiempo establecido (generalmente unos pocos segundos) cada vez que se active (según el modo de grabación seleccionado: Nocturno, Atardecer/Amanecer, Diurno, Continuo o Programado). La activación depende de los ajustes seleccionados, como la **[Sensibilidad](#page-26-1)** y la **[Frecuencia](#page-26-2)  [Mínima](#page-26-2)**, entre otros. El modo de activación / disparo se utiliza habitualmente para la grabación de ultrasonidos de murciélagos.

El **modo de grabación constante** grabará constantemente todo el sonido (sin 'disparadores') en cualquiera de los modos de grabación seleccionados (Nocturno, Atardecer/Amanecer, Diurno, Continuo o Programado). El modo de grabación constante se utiliza más a menudo en la grabación acústica y de paisajes sonoros. Si utiliza este modo con tasas de muestreo en ultrasonidos, necesitará una tarjeta SD grande con una velocidad de escritura rápida, de al menos Clase 4.

#### <span id="page-25-1"></span>**Ganancia (solo para los Canales A y B)**

La ganancia cambia la amplitud de la señal del micrófono para la grabación acústica. Puede ajustar la ganancia de cada uno de los dos canales laterales (A y B) de forma independiente, en incrementos de 3 dB hasta +15 dB. Utilice las flechas a cada lado de la **Ganancia** aplicable.

Un ajuste de ganancia más alto captará más sonidos, pero la grabación se volverá distorsionada cuando haya ruidos fuertes. Normalmente, se recomienda un ajuste de 12 dB .

**Consejo útil:** Cuando use dos micrófonos acústicos, puede configurar un canal con una ganancia baja y el otro con una ganancia alta para grabar tanto sonidos fuertes como suaves con buena calidad. De lo contrario, asegúrese de que los ajustes de ganancia para los lados A y B sean iguales.

**Tenga en cuenta**: No se puede cambiar la ganancia de la grabación en ultrasonidos, ni en el Canal C (montaje frontal), incluso si se conecta un micrófono acústico.

#### <span id="page-26-0"></span>**Longitud Máxima del Archivo**

La longitud máxima del archivo representa el tiempo máximo de un archivo y puede ser de hasta 1 hora. Cuando se activa una grabación, el Ranger grabará archivos de hasta la longitud especificada antes de comenzar un nuevo archivo. Normalmente, se utiliza una longitud de archivo de 10 segundos para la grabación de ultrasonidos y 1 hora para la grabación acústica.

#### <span id="page-26-1"></span>**Sensibilidad (solo para ultrasonidos)**

La **Sensibilidad** le permite controlar cuánto de fuerte debe ser el sonido para activar una grabación ultrasónica. Para activar con ruidos más silenciosos, aumente el ajuste de sensibilidad (números más altos son más sensibles). Para activar solo en ruidos más fuertes, reduzca la sensibilidad. El nivel de ruido ambiente al desplegar puede ser diferente al momento en que su Ranger estará grabando, y esto debe tenerse en cuenta al ajustar la sensibilidad. Para cambiar, presione la flecha  $\triangleright$  a la derecha de Sensibilidad y luego utilice la uña para arrastrar el control deslizante y elegir la sensibilidad deseada. Después, toque el botón  $\triangledown$  a la derecha para guardar tus cambios. El valor predeterminado es 16, y es adecuado para la mayoría de los propósitos.

#### <span id="page-26-2"></span>**Frecuencia Mínima (solo para ultrasonidos)**

Esta es la frecuencia mínima (kHz) que activará una grabación. Cualquier sonido por debajo de ella no activará una grabación, pero puede ser grabado después de que se produzca un a activación/disparo. Una frecuencia mínima recomendada es la frecuencia de ecolocalización más baja que se espere grabar. Para cambiarla, presione la flecha a la derecha de **Frec.**  Mín. Activación y luego utilice las flechas **A** ▼ sobre cada dígito para elegir el valor. Finalmente, toque el botón a la derecha  $\triangledown$  para guardar los cambios. El valor por defecto es de 10 kHz.

#### <span id="page-27-0"></span>**Frecuencia Máxima (solo para ultrasonidos)**

Esta es la frecuencia máxima (kHz) que activará una grabación. Cualquier sonido por encima de ella no activará una grabación, pero puede ser grabado después de que se produzca una activación/disparo. Para cambiarla, presione la flecha a la derecha de **Frec. Max.**  Activación y luego utilice las flechas  $\blacktriangle \blacktriangledown$  sobre cada dígito para elegir el valor. Finalmente, toque el botón a la derecha  $\triangledown$  para guardar los cambios. El valor por defecto es de 250 kHz. Generalmente no es necesario ajustar este ajuste a menos que desee excluir la activación en frecuencias más altas.

#### <span id="page-27-1"></span>**Duración Mínima del Evento (solo para ultrasonidos)**

Esta es la duración mínima del sonido (en milisegundos) que activará una grabación. Puede ajustarlo a la duración mínima del sonido (por ejemplo, pulso de murciélago) que se desee grabar. Para cambiarla, presione la flecha a la derecha de **Evento Mínimo** y luego utilice las flechas  $\blacktriangle$   $\blacktriangledown$  sobre cada dígito para elegir el valor. Finalmente, toque el botón  $\blacktriangledown$  a la derecha para guardar los cambios. El tiempo mínimo de evento predeterminado es de 2 ms y es adecuado para la mayoría de las situaciones.

#### <span id="page-27-2"></span>**Tiempo Mínimo de Grabación (solo para ultrasonidos)**

Este es el tiempo mínimo (en segundos) que la grabación continuará después de un evento de activación/disparo. Ajústelo para que sea más largo que el tiempo más corto entre los sonidos que se pretenden grabar (por ejemplo, pulsos de murciélago). Esto evitará que una llamada de animal (por ejemplo, paso de murciélago) se divida en múltiples archivos. Si un archivo alcanza la longitud máxima especificada en la **[Longitud Máxima del Archivo](#page-26-0)**, este se terminará y se iniciará un nuevo archivo inmediatamente. Para cambiarlo, presione la flecha **→** a la derecha de Evento Mínimo y luego utilice las flechas ▲ ▼ sobre cada dígito para

elegir el valor. Finalmente, toque el botón  $\rightarrow$  a la derecha para guardar tus cambios. El tiempo de grabación mínimo por defecto es de 2 segundos.

#### <span id="page-27-3"></span>**Prefijo de Nombre de Archivo**

Puede elegir entre varios prefijos que se agregarán al inicio de todas las grabaciones:

- Número de serie del grabador
- Apodo (nombre) del dispositivo
- Etiqueta ID (de identificación) del dispositivo
- Tipo. Esto se refiere a si los archivos son de Espectro Completo ultrasónico ("us"), acústicos ("ac") o de formato *Zero Crossing* ("zc"), y dependerá del tipo de archivo y de la tasa de muestreo.
- Por último, puede elegirse "ningún prefijo".

Para alternar entre las opciones de prefijo, utilice las flexhas  $\blacklozenge$  a cada lado de Prefijo **Archivo**.

#### <span id="page-28-0"></span>**Filtro 10K HP** *High Pass* **(solo para ultrasonidos)**

Se trata de un filtro de paso alto (*high pass*) que atenúa las señales por debajo de 10 kHz. En situaciones típicas de grabación ultrasónica, habilitar este filtro reducirá la cantidad de archivos de ruido grabados y prolongará la vida útil de las pilas. Se recomienda tener el filtro activado a menos que se pretenda grabar sonidos por debajo de 10 kHz. Para cambia rlo, toque Filtro 10K HP en "Filtro de Paso Alto" para alternar entre **(Activado)** y **Comparable** (Desactivado).

#### <span id="page-28-1"></span>**Modo Transecto**

El modo Transecto utilizará el GPS incorporado para guardar su ruta como un archivo GPX registrando puntos GPS una vez por segundo. Para activar el modo Transecto, toque en **Transecto** para alternar entre **(B)** (Activado) y **CDI** (Desactivado). Tenga en cuenta que el uso del modo Transecto reducirá más de la mitad la vida útil de las pilas. Mientras esté en

modo Transecto, el icono de GPS en el panel de control cambiará a  $\overline{\mathcal{O}}$  Para obtener más información sobre el uso del modo Transecto, **[consulte](#page-30-1) aquí**.

#### <span id="page-28-2"></span>**Clave de Metadatos**

Puede agregar una clave de metadatos personalizada que se agregará a cada archivo grabado con este perfil (por ejemplo, Sitio). Para hacerlo, toque en **Clave de Metadatos**. Introduzca el texto tocando con la uña del dedo; para mostrar más letras/números/símbolos, deslice hacia la derecha/izquierda en el teclado o toque los botones  $\blacklozenge \blacktriangleright$  verdes. Para borrar una letra, toque el icono **x** en la esquina superior derecha; una vez que el nombre del perfil esté completo, toque el icono de quardar  $\vee$  en la esquina superior izquierda.

#### <span id="page-28-3"></span>**Valor de Metadatos**

Puede agregar un valor de metadatos personalizado que se añadirá debajo de la **[Clave de](#page-28-2)  [Metadatos](#page-28-2)** (especificada arriba) a cada archivo grabado con este perfil (por ejemplo, Parque Nacional Cat Tien). Para hacerlo, toque en **Valor de Metadatos**. Introduzca el texto tocando con la uña del dedo; para mostrar más letras/números/símbolos, deslice hacia la derecha/izquierda en el teclado o toque los botones  $\leftrightarrow$  verdes. Para borrar una letra, toque el icono **x** en la esquina superior derecha; una vez que el nombre del perfil esté completo, toque el icono de guardar  $\checkmark$  en la esquina superior izquierda.

### <span id="page-29-0"></span>**MENU DE LA TARJETA SD**

Acceda al **Menú de la Tarjeta SD** tocando cualquiera de los botones de **Tarjeta SD**. Dependiendo de qué botón de Tarjeta SD haya seleccionado, se mostrará la información de la tarjeta en la ranura SD 1 o 2. Esto incluye el **Tiempo Total Disponible** (basado en el modo de grabación y el perfil actualmente seleccionado), el nombre de la tarjeta SD (si tuviera), el formato de la tarjeta, el número de serie de la tarjeta, el espacio utilizado y el espacio total de memoria en la tarjeta. También puede **[expulsar la tarjeta](#page-29-1)** o **[borrar/formatear la tarjeta](#page-29-2)** desde este menú. Puede cambiar entre la ranura de tarjeta 1 y 2 presionando en el icono de tarjeta opuesta en la parte superior del menú. Para salir del Menú de la Tarjeta SD y volver al panel de control, pulse la flecha  $\blacktriangleright$ .

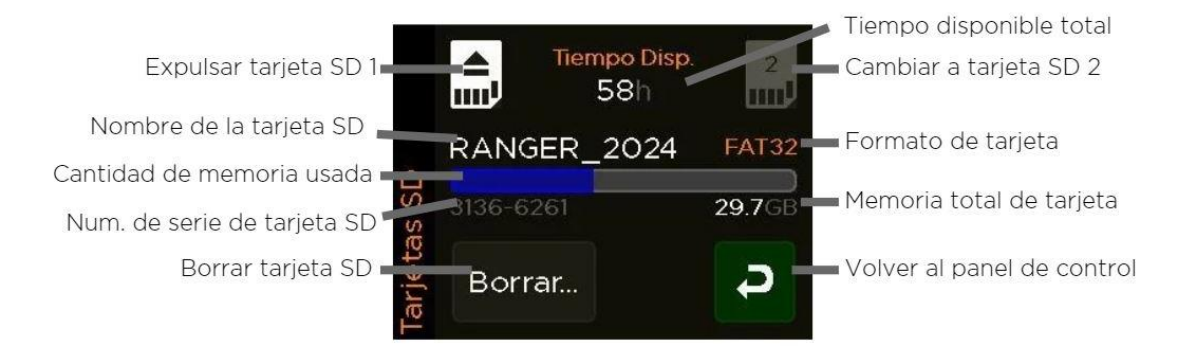

#### <span id="page-29-1"></span>**EXPULSAR TARJETA SD**

Debe retirar una tarjeta SD solo si el detector está apagado o la tarjeta ha sido expulsada, de lo contrario, corre el riesgo de corromper la tarjeta y cualquier archivo grabado. Para expulsar la tarjeta SD adecuadamente, seleccione la ranura de tarjeta apropiada, luego pulse el botón  $\blacksquare$ , si se muestra  $\blacksquare$ , significa que la tarieta ya se puede retirar.

#### <span id="page-29-2"></span>**BORRAR / FORMATEAR TARJETA SD**

**Tenga en cuenta**: Solo se puede borrar/formatear una tarjeta SD a la vez. Expulse la segunda tarjeta SD antes de proceder.

Puede borrar su tarjeta SD en el grabador, lo que también formateará la tarjeta SD con la mejor configuración para los ajustes de grabación. Para hacer esto, v aya al **Menú de la Tarjeta SD**, seleccione la ranura de tarjeta apropiada, y luego toque el botón **Borrar...**, esto mostrará una advertencia **Toda la información en la tarjeta de la ranura X se perderá. ¿Borrar tarjeta ahora?** Para proceder, toque **Sí**.

**Tenga en cuenta:** Borrar/formatear la tarjeta eliminará todos los datos en la tarjeta, por lo que asegúrese de haber descargado los datos antes.

### <span id="page-30-0"></span>**GPS**

El Ranger intenta obtener un posicionamiento GPS una vez que el grabador está encendido, cuando comienza la grabación y siempre que esté en la pantalla de **Información GPS**. Si se deja encendido/en modo de espera, intentará un posicionamiento GPS cada 24 horas. Si el Ranger no logra obtener una fijación GPS tres veces seguidas durante un despliegue, el GPS no lo intentará nuevamente durante la duración del despliegue (para ahorrar energía). Cuando el grabador está intentando obtener el posicionamiento, lo intentará durante un máximo de 10 minutos. Si no puede adquirir una fijación GPS, utilizará la última ubicación conocida. Si nunca hubiera tenido una fijación GPS (por ejemplo, un grabador nuevo o cuando la batería del reloj acaba de ser reemplazada) y no puede obtener el posicionamiento, asumirá que las 7:00 a.m. y las 7:00 p.m. son el amanecer y el atardecer, respectivamente.

Para acceder a la pantalla de Información GPS, toque el icono de GPS  $\bullet$  en el panel de control. Las coordenadas de ubicación se mostrarán en la parte superior derecha, y también se mostrarán los horarios de salida y puesta del sol. Para salir de la Información GPS y volver al panel de control, toque  $\blacktriangleright$ .

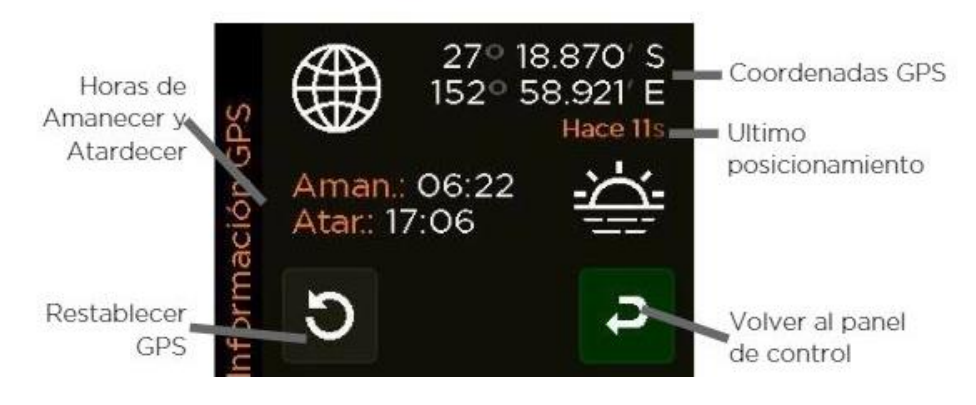

### <span id="page-30-1"></span>**MODO TRANSECTO**

Si actualmente tiene activado el **Modo [Transecto](#page-28-1)** en su Perfil de Grabación, la pantalla de información GPS mostrará lo siguiente:

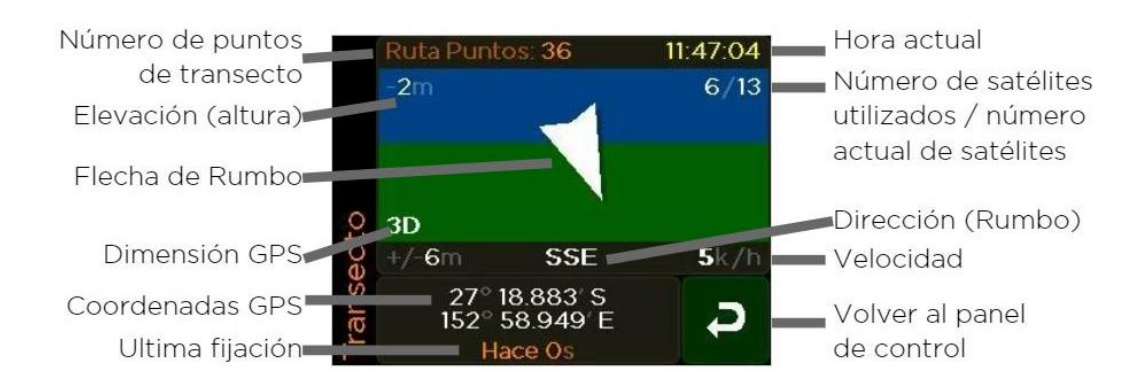

En esta pantalla puede determinar:

- Número de puntos de transecto
- Elevación (altura)
- Rumbo
- Dimensión GPS: si la fijación es 2D (poco precisa) o 3D (más precisa)
- Coordenadas GPS
- Cuándo se recibió la última fijación (posicionamiento) GPS;
- Velocidad
- Número de satélites desde la última actualización de posición / número actual de satélites

Para salir de la pantalla de información GPS y volver al panel de control, toque la flecha  $\blacktriangleright$ .

### <span id="page-31-1"></span>**CONFIGURACIÓN DEL DETECTOR**

Puede acceder al menú de Configuración del Detector tocando el icono **[1]** en el Panel de Control. El menú de configuración del detector le permite editar los ajustes regionales y de visualización, crear/editar una etiqueta digital de identificación, ver información del sistema y de cumplimiento de normativa, cambiar la frecuencia de registro del sensor, y el corte de energía externa. Para salir de Configuración del Detector y volver al panel de control, to que en la flecha  $\overline{\rightarrow}$ 

#### <span id="page-31-0"></span>**AJUSTES REGIONALES**

Para ver/editar los **Ajustes Regionales**, toque en donde pone **Región** en el menú de **Configuración del Detector**. Desde aquí, puede ver/editar lo siguiente:

- **Idioma**: elija entre English, English US y Español.
- **Formato de Fecha**: elija entre Día-Mes-Año o Mes-Día-Año.
- <span id="page-32-2"></span>• **Zona Horaria**: aumente las horas + o - en relación con GMT para adaptarlas a su zona horaria. Recuerde tener en cuenta cualquier horario de verano que pueda estar en vigor.
- **Escala de Temperatura**: elija entre Celsius y Fahrenheit.
- **Unidades de Distancia**: elige entre Metros, Pies y Yardas.

Alterne entre las opciones de Ajustes Regionales utilizando las flechas  $\blacktriangle$  a cada lado del ajuste relevante. Para salir de Ajustes Regionales y volver a Configuración del Detector, toque la flecha  $\rightarrow$ .

#### <span id="page-32-0"></span>**CONFIGURACIÓN DE PANTALLA**

Para ver/editar los **Ajustes de Pantalla**, toque **Pantalla** en el menú de **Configuración del Detector**. Desde aquí, puede ver/editar lo siguiente:

- **Apagada Pantalla** (tiempo de espera) elija si la pantalla se apaga automáticamente después de 1 minuto, o Nunca.
- **Botones de navegación** elija entre el lado izquierdo o derecho de la pantalla para los botones de navegación. Debe regresar al panel de control para activar este cambio.
- **Pantalla roja** elija si el modo pantalla roja está apagado, siempre encendido, o encendido después del anochecer (basado en los horarios de salida/puesta del sol).
- **Aviso Velocidad GPS** si lo desea, elija una velocidad a la que desea recibir una advertencia. Dicha advertencia solo aparecerá en la **[pantalla de información GPS](#page-30-0)**  cuando el **[Modo de Transecto](#page-30-1)** esté activo.
- Recalibrado de pantalla para acceder a esta opción, toque <sup>•</sup> en el menú de Configuración de Pantalla. Confirme si desea reajustar la pantalla táctil. Al reajustar, asegúrese de tocar el círculo con precisión utilizando un lápiz o la uña.

Alterne entre las opciones de Configuración de Pantalla utilizando las flechas  $\blacktriangle$   $\blacktriangleright$  a cada lado del ajuste relevante. Para salir de Configuración de Pantalla y volver a Configuración del Detector, toque en la flecha  $\blacktriangleright$ .

### <span id="page-32-1"></span>**PANTALLA DE IDENTIFICACION**

Puede agregar una pantalla de identificación al dispositivo, guardando así información que permitirá identificar el aparato en los metadatos de todos los archivos grabados. Esto puede incluir un apodo del dispositivo, nombre de la empresa, ID del aparato, nombre de contacto y dirección/correo electrónico de contacto. El ID y el apodo del dispositivo se guardarán en los metadatos de todos los archivos grabados, y el apodo del dispositivo también se mostrará en la pantalla de inicio. Para ver/agregar/cambiar su etiqueta de identificación, toque en **Identificación** en el menú de **Configuración del Detector**. Pulse en la función que le gustaría agregar/editar (por ejemplo, el Apodo). Introduzca el texto tocando con la uña del dedo; para mostrar más letras/números/símbolos, deslice hacia la derecha/izquierda en el teclado o toque los botones  $\blacktriangle$  verdes. Para borrar una letra, toque el icono x en la esquina superior derecha; una vez que el nombre del perfil esté completo, toque el icono de guardar  $\checkmark$  en la esquina superior izquierda.

También puede agregar una etiqueta de identificación usando **[Toolbox](#page-46-0)** con el Ranger conectado a través de USB.

Para ver la Pantalla de Identificación, toque el icono  $\bullet$  en la esquina superior derecha.

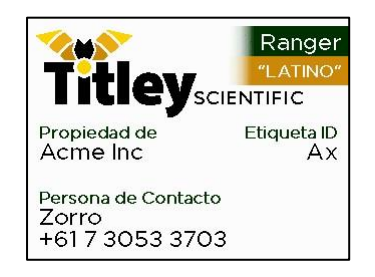

**Tenga en cuenta:** El apodo del dispositivo está limitado a 10 caracteres.

#### <span id="page-33-0"></span>**INFORMACIÓN DEL SISTEMA**

Para ver la **Información del Sistema**, toque en **Info del Sistema** en el menú de **Configuración del Detector**. Desde aquí, puede ver lo siguiente:

- **Número de serie del dispositivo**
- **Número de versión del firmware**
- **Número de versión del hardware**
- **Voltaje de las pilas / alimentación externa**
- **Diagnóstico** Para uso en fábrica. Es posible que nuestro soporte técnico le solicite la información de este apartado. Para salir de la pantalla de Diagnóstico, presiona el  $b$ otón  $\Phi$

Para salir de la Información del Sistema y volver a la Configuración del Detector, toque en la flecha $\blacktriangleright$ .

#### <span id="page-34-0"></span>**INFORMACIÓN SOBRE NORMATIVA**

Para ver la Información sobre Normativa, toque **Normativa** en el menú de **Configuración del Detector**. Para salir de esta pantalla, toque en cualquier lugar para regresar a **Configuración del Detector**.

#### <span id="page-34-1"></span>**HORA DE INICIO DE LOS REGISTROS**

Por defecto, el Ranger comenzará nuevos **[archivos de registro](#page-45-0)** al mediodía. Utilice las flechas a cada lado de "**Inicio de Registros**" para alternar entre las **00:00** (medianoche) y las **12:00** (mediodía).

#### <span id="page-34-2"></span>**FRECUENCIA DE REGISTRO DEL SENSOR**

La frecuencia de registro del sensor establece cada cuánto tiempo el Ranger verifica la temperatura y el voltaje de las pilas; estos datos se guardan en el **[archivo de registro del](#page-45-0)**  [sensor](#page-45-0). Utilice las flechas  $\blacklozenge$  a cada lado de "Freq. Req. Sensor" para alternar entre 10, 15, 20, 30 y 60 minutos.

#### <span id="page-34-3"></span>**CORTE DE ENERGÍA EXTERNA**

Si el Ranger es alimentando desde una fuente de alimentación externa, puede establecer el voltaje mínimo en el cual el grabador se apagará automáticamente. Utilice las flechas  $\blacktriangle$ a cada lado de **Apag. Ext. Energía** para alternar entre 8, 8.5, 9, 9.5, 10, 10.5 y 11 Voltios.

#### <span id="page-34-4"></span>**RESTABLECER CONFIGURACIÓN**

Puede restablecer la configuración del detector a los valores predeterminados de fábrica. Para hacer esto, toque en el menú <sup>◆</sup> de Configuración del Detector y seleccione Ajustes **Restablecer...** Aparecerá la pregunta: **"¿Estás seguro de que quieres restablecer la configuración a los valores de fábrica?**". Toque **Sí**, luego **Aceptar**. Para salir de la Configuración del Detector y volver al **Panel de Control**, toque la flecha .

**Tenga en cuenta**: Esto no restablecerá su perfil o ajustes del micrófono. Para restablecer su perfil o los ajustes del micrófono a los valores predeterminados de fábrica, **[consulte](#page-21-1) aquí**.

### <span id="page-35-0"></span>**PROGRAMAS**

Para utilizar el **Modo de Grabación Programada**, necesitará tener una programación configurada. Puede hacer esto en el propio Ranger, o para una programación más compleja de multitareas, puede usar **[Toolbox dentro de](#page-46-0) Anabat Insight**. Para obtener instrucciones sobre cómo crear una programación en Toolbox, consulte el **[manual de usuario de Anabat](https://www.titley-scientific.com/support/user-manuals/)  [Insight](https://www.titley-scientific.com/support/user-manuals/)**.

#### <span id="page-35-1"></span>**CREAR UN NUEVO PROGRAMA**

Para empezar a crear un programa, primero elija **Modo Programa** como **[Modo de](#page-20-5)  [Grabación](#page-20-5)**. En el **Panel de Control**, si no existiera ningún programa creado previamente, la barra de estado indicará **'Sin programa. Toca aquí para empezar**', toque este mensaje. Toque después en la pantalla de programación para crear un nuevo programa.

- 1. Elija un nombre para el programa (por ejemplo, Amanec. Chorus). Toque en **Nombre**, y después introduzca el texto tocando con la uña del dedo; para mostrar más letras/números/símbolos, deslice hacia la derecha/izquierda en el teclado o toque los botones  $\blacklozenge$  verdes. Para borrar una letra, toque el icono x en la esquina superior derecha; una vez que el nombre del programa esté completo, toque el icono de guardar  $\checkmark$  en la esquina superior izquierda.
- 2. Asigne una **Prioridad Tarea**. Si hubiera tareas conflictivas/superpuestas, esta función decidirá qué tarea tendrá la prioridad.
- 3. Elija un color para la tarea. Toque **Color**, y luego elija un color en el mapa de colores.
- 4. Elija la configuración del micrófono. Toque Configuración del Micrófono, luego comience eligiendo el **[perfil de grabación predeterminado](#page-21-1)** más cercano de **Acoustic (Acústico)**, **Full Spectrum Ultrasonic (Ultrasonido en Espectro Completo)** o **Zero Crossing Ultrasonic (Ultrasonido en Zero Crossing)**. Aún podrá personalizar los ajustes después de este paso.
- 5. Personalice cualquier ajuste para el perfil seleccionado. **[Consulte aquí para más](#page-23-1)**  [detalles sobre este paso](#page-23-1). Luego, toque el icono de flecha  $\triangledown$  para regresar al programa.
- 6. Desplácese hacia abajo utilizando la flecha  $\blacktriangleright$  para editar la siguiente configuración del Programa.
- 7. Elija las fechas de inicio y fin para la grabación. Toque **Fechas Grabación**, y utilice las flechas  $\blacktriangle$  a cada lado del día y el mes para elegir la fecha de inicio (arriba) y la fecha de fin (abajo). Los años cubiertos por el período de grabación se mostrarán en la parte inferior. Luego, toque la flecha  $\triangledown$  para regresar al programa.
- 8. Elija los días de la semana en los que desee grabar. Utilice las flechas  $\blacktriangle$  a cada lado de **Días de la Semana** para alternar entre todos los días, días de semana, fines de semana, Lun/Mié/Vie o Mar/Jue/Sáb. Luego, toque la flecha **→** para regresar al programa.
- 9. Elija la hora de inicio y fin para la grabación. Toque **Inicio**, y elija la hora de inicio relativa o absoluta en la parte superior de la pantalla. Luego, utilice las flechas  $\blacktriangle \blacktriangledown$ sobre cada dígito para elegir los valores de Hora y Minuto. Después, toque la flecha para regresar al Programa. Repita el mismo proceso para **Fin**.
- 10. Desplácese hacia abajo utilizando la flecha  $\blacktriangleright$  para editar las configuraciones finales del Programa.
- 11. Elija si desea que el Programa esté activado o desactivado, alternando entre (Activado) y (Desactivado).
- 12. Si desea utilizar ajustes avanzados, como los ciclos de trabajo (periodos activos e inactivos a lo largo de una ventana de grabación), o la temperatura mínima para la grabación, toque **Avanzado**. Use las flechas a cada lado de **Ciclos on/off (min)** para alternar entre Siempre, 1 activo/1 inactivo, 5 activos/5 inactivos, 10 activos/10 inactivos, 10 activos/20 inactivos, 10 activos/50 inactivos, 15 activos/15 inactivos o 60 activos/60 inactivos. También puede definir la Temperatura Mínima (**Temp. Mín.**)

entre **(Bala)** (Activado) y **Cala)** (Desactivado). Cuando está Activado, elija la temperatura mínima en la que comenzará la grabación. Luego, toque la flecha  $\blacktriangleright$ para regresar al programa.

13. Toque la flecha  $\blacktriangleright$  para regresar a la vista principal de Programa.

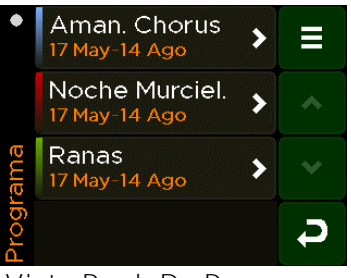

**Vista Ppal. De Programa**

Si ya tiene un Programa guardado, puede crear múltiples programas que graben simultáneamente (si no entran en conflicto). Para añadir otro programa, toque sobre el programa existente junto a Configuración del Micrófono en el panel de control  $\mathfrak{C}$ . Toque el menú  $\equiv$  en la esquina superior derecha, luego toque en Añadir para crear otro programa.

#### <span id="page-37-0"></span>**IMPORTAR UN PROGRAMA DESDE UNA TARJETA SD**

Para importar un programa desde una tarjeta SD, primero asegúrese de que la tarjeta SD tenga un archivo de programa guardado en ella, y después inserte la tarjeta SD y encienda el Ranger.

- 1. Elija Programa **D** para el [Modo de Grabación](#page-20-5) Modo de Grabación (Mode)
- 2. En el **Panel de Control**, toque o bien el mensaje de estado ( **Sin programa. Toca aquí para empezar**') o bien el nombre del programa existente junto a **Configuración del Micrófono** .
- 3. Toque el menú  $\equiv$  en la esquina superior derecha, luego toque en Importar y los archivos de programa desde la tarjeta SD se guardarán en el Ranger.

### <span id="page-37-1"></span>**EXPORTAR UN PROGRAMA A UNA TARJETA SD**

Para exportar un programa a una tarjeta SD, primero **[cree el programa](#page-35-1)**, luego inserte una tarjeta SD y encienda el Ranger.

- 1. Elija Programa<sup>10</sup> para el [Modo de Grabación](#page-20-5) (botón 'Mode')
- 2. En el **Panel de Control**, toque en el nombre del programa existente junto a **Configuración del Micrófono** .
- 3. Toque el menú  $\equiv$  en la esquina superior derecha, luego toque en Exportar y los archivos de programa del Ranger se guardarán en la tarjeta SD.
- 4. Recuerde **[expulsar la tarjeta SD de manera segura](#page-29-1)** expulsar la tarjeta SD de manera segura antes de retirarla.

### <span id="page-37-2"></span>**EDITAR/COPIAR/BORRAR UN PROGRAMA**

Para editar, copiar o eliminar un programa del Ranger, elija Programa<sup>no</sup> para el Modo de [Grabación](#page-20-5) (botón 'Mode'). En el Panel de Control, toque el nombre del programa existente junto a **Configuración del Micrófono** . En la **Vista Principal de Programa**, toque el programa correspondiente, y luego seleccione **Editar**, **Copiar** o **Eliminar**.

### <span id="page-38-0"></span>**PROBANDO EL RANGER**

Hay varias formas de comprobar que el Ranger funciona adecuadamente:

1. Para probar el/los micrófono/s antes del despliegue, abra la carcasa, active el grabador y frote (en el micrófono ultrasónico) o haga clic (en el micrófono acústico) con sus dedos frente a los micrófonos; el **Medidor VU** (en la parte inferior del panel de control) se moverá para confirmar que se está detectando una señal de audio.

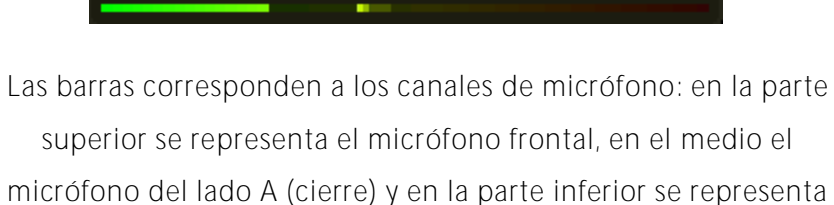

el micrófono del lado B (bisagra).

- 2. Para escuchar la señal del micrófono, abra la carcasa y conecte sus auriculares. Active el grabador presionando el botón de encendido. Para verificar un micrófono ultrasónico, frote sus dedos frente al micrófono; deberá poder escuchar la señal de audio ultrasónico en división de frecuencia en ambos oídos. Cuando compruebe el/los micrófono/s acústico/s, escuchará una reproducción de audio en el oído izquierdo y/o derecho (ya sea mono o estéreo dependiendo del número de micrófonos acústicos). La amplitud del audio acústico dependerá del nivel de ganancia elegido en la configuración del micrófono.
- <span id="page-38-1"></span>3. Para probar el funcionamiento del grabador mientras la carcasa está cerrada, después del despliegue, coloque el imán (situado al final del cordón) sobre el símbolo magnético <sup>\*</sup><sup>1</sup> en la parte delantera del Ranger; el LED de verificación en la parte delantera debería parpadear una vez para indicar que la unidad está operativa. Cuando se sostiene el imán, si hay un micrófono ultrasónico conectado, parpadeará con la señal ultrasónica que se recibe.

### <span id="page-39-0"></span>**ICONOS DE ESTADO INTERMITENTES O LED DE VERIFICACIÓN**

Si uno o más iconos de estado en el panel de control, o el **LED de verificación** (en la parte frontal), están parpadeando, esto significa que hay un problema con el detector que afecta al despliegue. El problema se mostrará como un **[mensaje de estado en la parte inferior](#page-17-2)  [del panel de control](#page-17-2)**. Si hay múltiples problemas, se desplazará a través de cada mensaje en la barra de estado.

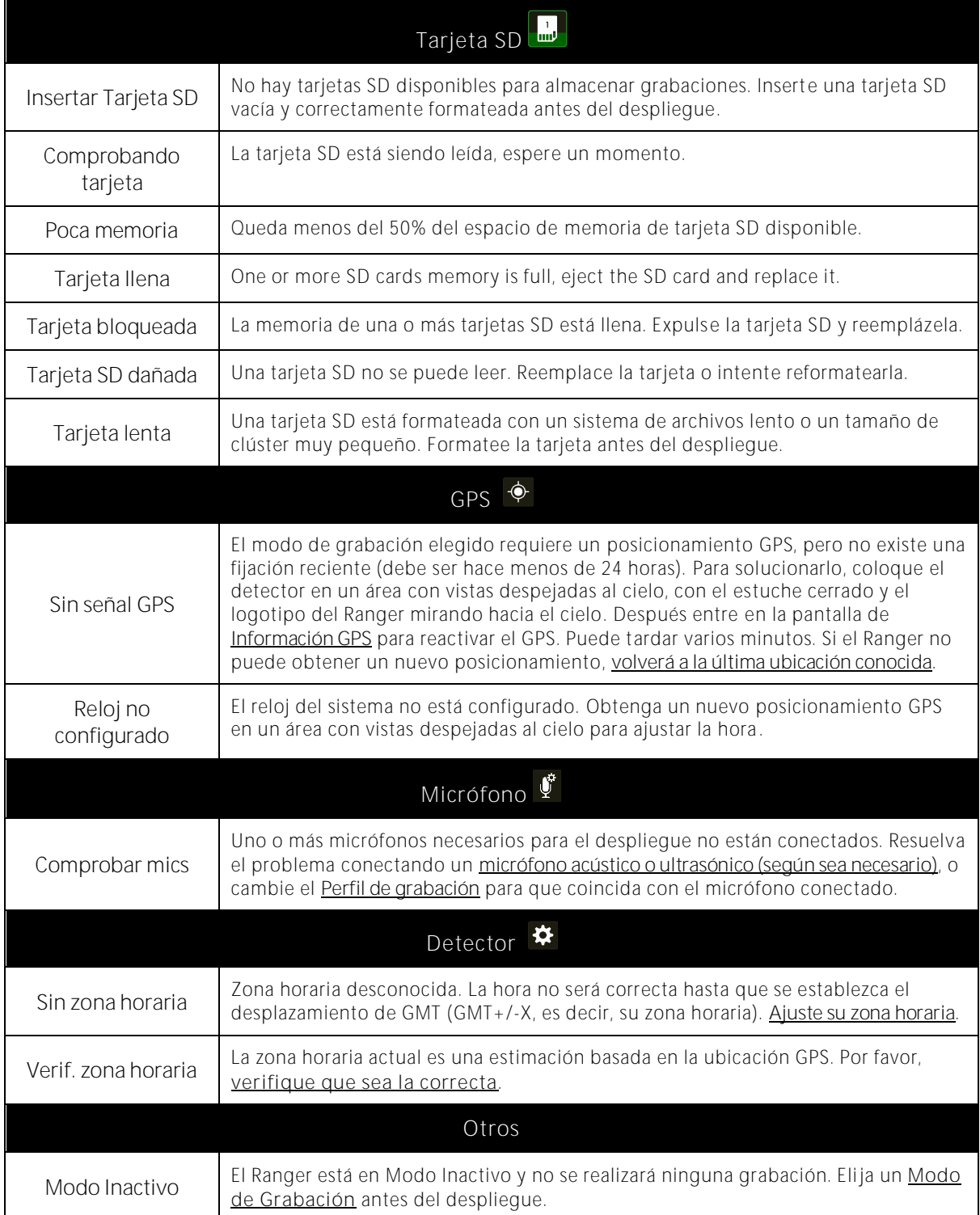

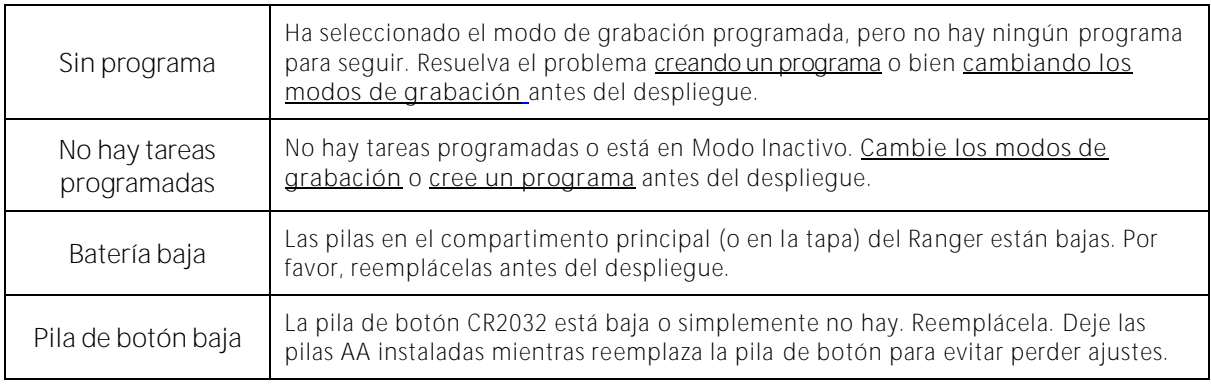

### <span id="page-40-0"></span>**CONSIDERACIONES PARA DESPLIEGUES PASIVOS**

#### <span id="page-40-1"></span>**IMPERMEABILIZACIÓN**

El Ranger está diseñado como un grabador resistente a la intemperie, lo que significa que puede dejarse en el campo durante la lluvia, la luz solar y la nieve sin necesidad de ningún tratamiento adicional. En cualquier caso, si el dispositivo se deja bajo la lluvia, considere los siguientes consejos:

- 1. El grabador solo es resistente a la intemperie cuando la carcasa está cerrada; no abra la carcasa bajo la lluvia. Tenga cuidado de no dejar entrar suciedad u otras contaminaciones en la junta de goma alrededor del estuche, ya que esto podría permitir que el agua entrara al grabador.
- 2. Coloque el grabador de modo que el/los micrófono/s esté/n apuntando horizontalmente, para evitar que las gotas de agua golpeen el elemento del micrófono. Estas gotas de agua generan grandes cantidades de ruido y pueden bloquear las señales ultrasónicas que llegan al micrófono hasta que se sequen. Tenga esto en cuenta al analizar los datos. La sensibilidad puede reducirse debido al mal tiempo. **No permita que la lluvia intensa caiga directamente sobre el micrófono ultrasónico.** La fuerza de impacto de las gotas de lluvia puede dañar permanentemente el elemento sensible, reduciendo su sensibilidad.
- 3. Si se requiere grabar durante la lluvia, el micrófono debe montarse de tal manera que el agua no pueda caer sobre el elemento del micrófono.
- 4. Seque la carcasa y el micrófono antes de abrir el grabador o quitar los micrófonos. Esto evita que la humedad penetre en el Ranger.
- 5. El grabador no debe sumergirse parcial o completamente en agua.
- 6. Se pueden añadir bolsitas desecantes dentro del estuche para prevenir la condensación; estas deberán ser reemplazadas o secadas periódicamente en un horno.

En condiciones atmosféricas secas, y con viento, se puede acumular electricidad estática que podría dañar el micrófono. El movimiento del viento sobre un objeto no conectado a tierra puede generar una carga eléctrica. En última instancia, la carga se descargará a lo largo de un conductor metálico, como el metal en el cable del micrófono. Esto resultará en una chispa que podría dañar el micrófono o el grabador. También tenga en cuenta que montar el micrófono o grabador en un mástil alto puede atraer los rayos.

Para minimizar la posibilidad de daño por electricidad estática, sigue los siguientes pasos:

- 1. Aísle el grabador de tierra, es decir, hágalo funcionar con pilas internas o asegúrese de que la fuente de alimentación externa no tenga un camino hacia tierra .
- 2. En condiciones secas, evite montar los micrófonos en mástiles altos no conductores (incluyendo fibra de vidrio y nylon); son preferibles los mástiles de madera o metal.
- 3. Conecte a tierra el micrófono, ya sea asegurándose de que esté sujeto a una superficie metálica debidamente conectada a tierra (contacto de metal a metal), o mediante la conexión de un cable a tierra al cuerpo del micrófono (por ejemplo, con una abrazadera para manguera), y luego conectando ese cable a una superficie conectada asimismo a tierra (por ejemplo, un mástil metálico o una estaca de tierra).

Montar el detector y el micrófono de esta manera proporcionará a la electricidad estática o los rayos un camino alternativo a tierra. Para obtener más información, **[consulte nuestra](https://www.titley-scientific.com/wp-content/uploads/2023/08/Mounting-Detectors-at-height-guide.pdf)  [guía aquí \(en inglés\)](https://www.titley-scientific.com/wp-content/uploads/2023/08/Mounting-Detectors-at-height-guide.pdf)**.

Su Ranger puede operar en un amplio rango de temperaturas. Sin embargo, las baterías que utilice tendrán límites de temperatura que deben ser considerados. La mayoría de las baterías alcalinas y de litio se recomiendan para su uso entre -18°C y 55°C; y -20°C y 60°C respectivamente. Tenga en cuenta que en temperaturas frías la capacidad de las baterías (y por lo tanto el tiempo de funcionamiento del grabador) se verá reducida. La capacidad de las baterías alcalinas se reduce significativamente en condiciones de frío y en estas circunstancias, se recomienda utilizar baterías de litio de 1.5V. Además, ten ga en cuenta que, si deja su grabador bajo la luz solar directa, especialmente dentro de un vehículo, la temperatura dentro de la carcasa puede ser mucho más alta que la temperatura ambiente y potencialmente puede dañar las baterías, pudiendo sulfatarse.

#### <span id="page-42-0"></span>**MONTAJE Y COLOCACIÓN**

La ubicación de cualquier grabador puede tener un efecto significativo en los resultados de un estudio. Es importante considerar la ubicación y la altura del grabador. Las mejores señales se obtendrán cuando el micrófono esté en un lugar abierto lejos de otros objetos y apunte en la dirección del animal que emite vocalizaciones.

Para los estudios de murciélagos, los grabadores típicamente se colocan en o junto a un "pasillo de vuelo", un corredor por donde los murciélagos volarán a través o junto a la vegetación. Puede colocar su Ranger en cualquier lugar donde los murciélagos vuelen, dependiendo de sus objetivos para el estudio o de las especies que se busque localizar. Evite colocar el grabador dentro de vegetación densa donde los murciélagos no puedan volar. Evite tener vegetación u otros objetos entre el grabador y la ruta de vuelo esperada del murciélago, o muy cerca del grabador, ya que también se registrarán ecos. Considere asimismo el ruido de los insectos al elegir una ubicación; los insectos cerca del grabador pueden generar muchos archivos de ruido no deseados.

Recomendamos que el Ranger se monte verticalmente (consulta la sección sobre [IMPERMEABILIZACIÓN](#page-40-1)) para que cualquier agua de lluvia escurra y no se acumule en los micrófonos. También asegúrese de que el cordón magnético o el dispositivo mismo no estén siendo arrastrados por el viento, ya que esto puede crear ruido no deseado en las grabaciones. También es importante evitar el ruido de superficie, como la vegetación que roza contra el estuche del grabador o el micrófono.

También puede adquirir un cable de extensión para el micrófono, lo cual recomendamos para montar el micrófono ultrasónico, de manera que pueda colocarse lejos de superficies planas reflectantes.

La carcasa del Ranger está diseñada para que el dispositivo se pueda cerrar con un candado. También puede adquirir, en la web de Titley Scientific, una caja de seguridad metálica con cerradura ("[Security box and cable lock](https://www.titley-scientific.com/product/chorus-security-package/)").

#### <span id="page-42-1"></span>**ECUALIZACIÓN Y CALIBRACIÓN**

En algunas situaciones donde se despliegan múltiples grabadores, puede ser necesario asegurar que todos los grabadores utilizados estén ecualizados con la misma sensibilidad. Esto es importante siempre que se vayan a realizar comparaciones cuantitativas de la actividad acústica. Los niveles de sensibilidad variarán entre los grabadores debido a diferencias en la edad, desgaste, etc. Los grabadores pueden ecualizarse utilizando un 'Chirper', que emite una señal ultrasónica a una frecuencia y amplitud constantes.

43

Los micrófonos acústicos pueden testearse utilizando un calibrador de nivel de sonido estándar que emita un tono de 1 kHz a 94 dB.

#### <span id="page-43-0"></span>**RECOGIENDO SU GRABADORA**

Recomendamos llevar el grabador a un lugar limpio y seco, y no expuesto a la intemperie, y secarlo lo mejor posible si estuviera mojado. Si lleva el grabador a un lugar interior, podría haber una gran diferencia de temperatura, por lo que se recomienda dejarlo equilibrarse a la temperatura ambiente antes de abrir la carcasa. Un grabador frío abierto en un lugar más cálido a menudo resultará en la condensación de una película de agua sobre la electrónica. Asegúrese de que el interior de la carcasa esté completamente seco antes de cerrar la tapa.

Para apagar el grabador, mantenga presionado el botón  $\Phi$  durante 2 segundos; esto activará el menú de Apagado/Reposo. Presione el icono **O** en la pantalla para apagarlo. El grabador se apagará y no se realizarán grabaciones. En este momento ya es seguro quitar las pilas y la tarjeta SD. Si el grabador no responde al botón de encendido, es posible que las pilas estén descargadas. Retire la tarjeta SD para descargar los datos en su ordenador. Retire las pilas AA para períodos de almacenamiento prolongados. **No retire la tarjeta SD sin apagar primero el grabador o sin [expulsar la tarjeta SD](#page-29-1)**; de lo contrario, los datos de la tarjeta SD podrían corromperse o perderse.

### <span id="page-44-0"></span>**DESCARGA DE DATOS**

#### <span id="page-44-1"></span>**CÓMO DESCARGAR DESDE UNA TARJETA SD**

Una vez que haya grabado los archivos en la tarjeta SD, puede simplemente transferir los archivos de la tarjeta SD a su ordenador o a una fuente de memoria externa. Estos archivos se pueden abrir con **[Anabat Insight](#page-45-1)** u otros paquetes de software de análisis de sonido.

- **1.** Para comenzar, retire la tarjeta SD del grabador después de apagarlo o bien **[expulse](#page-29-1)  [la tarjeta de manera segura](#page-29-1)**. **No seguir este procedimiento podría resultar en la pérdida o corrupción de datos.**
- 2. Inserte la tarjeta SD en su ordenador (si tiene una ranura para tarjetas SD) o en un lector de tarjetas SD externo.
- 3. Abra la carpeta de la tarjeta SD en el explorador de archivos.
- 4. Copie/corte los archivos de la carpeta de la tarjeta SD a la carpeta/dispositivo de almacenamiento deseado. Asegúrese de incluir el archivo de registros (log file) con los archivos de grabación. Los archivos estarán organizados en la tarjeta en carpetas de la siguiente manera:
	- **Recordings:** Esta carpeta contiene grabaciones agrupadas en subcarpetas según el perfil de grabación o el programa.
	- **Log:** Esta carpeta contiene los archivos de registro del despliegue. Debe mantenerse en caso de que se requiera solucionar problemas en el futuro.
	- **GPS:** Esta carpeta contiene los archivos GPX del transecto (si se han creado).

#### <span id="page-44-2"></span>**NOMBRES DE ARCHIVO**

Los archivos de registro (log) y de sensores se almacenan como archivos CSV, con la extensión .csv. Los archivos se graban en Espectro Completo, con la extensión **.wav**, o en Zero Crossing, con la extensión **.zc**. Ambos tipos de archivos pueden abrirse/verse directamente en **[Anabat Insight](#page-45-1)**. Los archivos de Espectro Completo pueden abrirse en cualquier software que acepte archivos .wav.

Los nombres de archivo incluyen la fecha y hora de inicio de la grabación: AÑO-MM-DD\_HH-MM-SS.Formato. Por ejemplo, 2021-03-15\_19-42-07.wav es un archivo de Espectro Completo grabado el 15 de marzo de 2021 a las 19:42:07.

#### <span id="page-45-0"></span>**ARCHIVOS DE REGISTRO DE DIAGNÓSTICO**

Los archivos de registro de diagnóstico contienen toda la información sobre las sesiones de grabación en la tarjeta SD. Información como la configuración del detector, el voltaje de batería, las ubicaciones GPS, los archivos grabados y las interacciones del usuario pueden visualizarse en estos archivos. Cada archivo de registro es un .csv que se puede abrir en Excel.

El grabador también creará archivos de sensores que contienen la temperatura y el voltaje de la batería. Cada archivo de sensor es un .csv que se puede abrir en Excel.

### <span id="page-45-1"></span>**SOFTWARE**

#### <span id="page-45-2"></span>**ANABAT INSIGHT**

Anabat Insight es el software gratuito que permite ver y analizar grabaciones en formato Zero Crossing y Espectro Completo de sus detectores Titley Scientific. Puede abrir/ver archivos .zc y .wav en Anabat Insight. El programa ofrece las siguientes características:

- Visualiza los archivos en Espectro Completo y Zero Crossing.
- Utiliza filtros y escaneos para optimizar el análisis de llamadas de murciélagos.
- Permite ver métricas para pases y pulsos individuales de murciélagos.
- Permite visualizar y personalizar metadatos.
- Genera informes para presentar los resultados del análisis.
- Utiliza el mapeo integrado para ver las rutas y puntos de referencia.
- Exporta datos de mapeo a programas GIS.
- Escucha y visualiza espectrogramas de grabaciones acústicas estéreo y mono.
- Crea programas de grabación personalizados para después poder utilizar en el Ranger.

Anabat Insight está disponible para descargar de forma gratuita en el sitio web de Titley Scientific (**[www.titley-scientific.com](http://www.titley-scientific.com/)**). Regularmente actualizamos el software Anabat Insight para mejorar su funcionalidad y capacidades, así que **asegúrese de estar utilizando la versión más reciente**.

#### <span id="page-46-0"></span>**TOOLBOX dentro de ANABAT INSIGHT**

Toolbox está disponible dentro de Anabat Insight y se puede utilizar para lo siguiente:

- **[Actualizar el](#page-17-0) firmware**
- Verificar el número de serie y la versión del firmware de su Ranger
- Configurar el reloj/zona horaria
- Crear una etiqueta de identificación
- Cambiar la configuración de grabación
- Elegir tu modo de grabación
- Establecer un programa de grabación
- Estimar la duración de la batería
- Ver los datos y archivos de registro en la tarjeta SD
- Ver las ubicaciones GPS en Google Maps

Para obtener instrucciones sobre cómo usar Toolbox con tu detector, consulta el **[Manual del](https://www.titley-scientific.com/downloads/user-manuals)  [Usuario de Anabat Insight en nuestro sitio web](https://www.titley-scientific.com/downloads/user-manuals)**.

#### <span id="page-46-1"></span>**Utilizando Toolbox**

Para usar Toolbox con tu Ranger, necesitarás una **tarjeta SD** o **conectar** el detector a tu computadora **mediante USB**. Para ciertas funciones (por ejemplo, verificar la información del dispositivo o la versión del firmware), es necesario conectarlo a la PC.

**Para conectar el Ranger a un PC:**

- 1. Descargue e instale Anabat Insight desde: **<https://www.titley-scientific.com/product/anabat-insight/>**
- 2. Encienda su Ranger y **conecte el cable USB** del grabador al ordenador.
- 3. Abra Anabat Insight y, en el menú **Devices**, seleccione **Toolbox**.

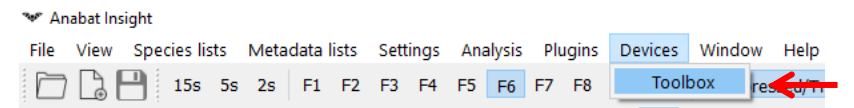

4. Su Ranger debería conectarse automáticamente. Puede tardar unos segundos en cargarse la primera vez, mientras se configuran los controladores.

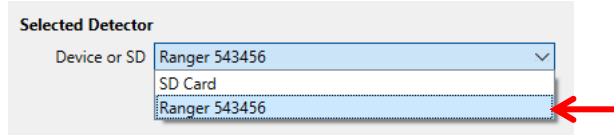

**Para configurar una tarjeta SD para Ranger:**

- 1. Descargue e instale Anabat Insight desde: **<https://www.titley-scientific.com/product/anabat-insight/>**
- 2. Inserte una **tarjeta SD vacía** su ordenador.
- 3. Abra Anabat Insight y, en el menú **Devices**, seleccione **Toolbox**.

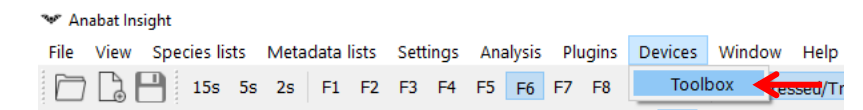

- 4. En la sección **Device or SD**, seleccione **SD card** en el menú desplegable.
- 5. En **Setup SD for**, seleccione **Ranger** en el menú desplegable.

#### <span id="page-47-0"></span>**METADATOS**

Todos los metadatos grabados en el Ranger se guardan en archivos en el formato GUANO (Grand Unified Acoustic Notation Ontology). Este formato es a ctualmente el estándar en el campo de la acústica de murciélagos. Para las grabaciones con el Ranger, se incluyen:

- Sellado de tiempo
- Marca y modelo del grabador
- ID del grabador (número de serie)
- Etiqueta de Identificación
- Ubicación GPS
- Temperatura interna en el momento de la grabación
- Versión del firmware del grabador
- Estado del filtro High Pass HP (On / Off si corresponde)
- Configuración de activación y del micrófono
- Voltaje de la batería
- Metadatos personalizados (si se usa una programación)
- Número de serie de la tarjeta SD
- Fase de la luna (número de días desde la última luna nueva)
- Velocidad de desplazamiento (solo si el transecto está habilitado)
- Nombre del perfil de grabación/programa
- Código de color (de la configuración del perfil/tarea)

### <span id="page-48-0"></span>**RESOLUCIÓN DE PROBLEMAS Y PREGUNTAS FRECUENTES**

<span id="page-48-1"></span>**¿Cómo configuro el detector para grabación de murciélagos en ultrasonidos?** Si quiere utilizar el Ranger con un micrófono ultrasónico para grabar frecuencias ultrasónicas (por ejemplo, la ecolocación de murciélagos), deberá verificar las siguientes configuraciones:

- 1. Coloque un **[micrófono ultrasónico en el canal frontal \(canal C\).](#page-12-2)**
- 2. Coloque el grabador en el **[Modo de Grabación](#page-20-5)** deseado (por ejemplo, Nocturno, Continuo, Programa).
- 3. **[Elija su perfil preferido](#page-21-0)**: Ultrasonido de espectro completo (.wav) o Ultrasonido de Zero Crossing (.zc).

<span id="page-48-2"></span>**¿Cómo configuro el grabador para la grabación de sonido acústico (audible)?** Si utiliza el Ranger con uno o dos micrófonos acústicos para grabar frecuencias audibles (por ejemplo, aves, ranas u otra fauna), deberá verificar las siguientes configuraciones:

- 1. **[Monte uno o dos micrófonos acústico](#page-12-2)**s con protectores de viento en el grabador.
- 2. Ponga el grabador en el **[Modo de Grabación](#page-20-5)** deseado (Continuo, Diurno, Nocturno, Amanecer y Atardecer, o Programado).
- 3[.](#page-21-0) Elija el perfil de grabación 'Acoustic'.

<span id="page-48-3"></span>**La luz LED de verificación en el frontal sigue parpadeando.**

Si la luz LED de verificación está parpadeando sin que se aplique el imán, significa que hay un problema que afecta el despliegue. No despliegue hasta que se resuelva el problema. Para verificar el/los problema/s, abra la carcasa y observe el/los mensaje/s de estado en el panel de control. Consulta el apartado de **[Iconos de Estado Parpadeantes](#page-38-1)** para obtener más información sobre cómo resolver estos problemas.

**Nota:** Si está en **[modo Transecto](#page-28-1)**, la luz LED de verificación parpadeará con la señal del micrófono (sin tener el imán cerca); no confunda esto con una luz LED de verificación parpadeante.

#### <span id="page-49-0"></span>**¿Puedo grabar ultrasonido y sonido acústico al mismo tiempo?**

Si, puede grabar ultrasonido y sonido acústico simultáneamente, utilizando el **[perfil](#page-21-1)  [simultáneo](#page-21-1)** o un **[programa personalizado](#page-35-1)**. Por ejemplo, puede grabar sonido acústico durante las 24 horas del día y ultrasonido solo durante la noche. Para esto, necesitará un micrófono acústico y un micrófono ultrasónico.

<span id="page-49-1"></span>**¿Cuál es la diferencia entre grabaciones monoaurales, estéreo, duales y simultáneas?**

Cuando dispone de un grabador multicanal (un grabador que puede tener múltiples micrófonos, como el Ranger), hay algunos términos con los que debe familiarizarse:

**Monoaural** La grabación "Mono" es la grabación de un archivo desde un solo micrófono. Así es como funciona la gama de detectores de murciélagos Anabat de Titley Scientific. El Ranger también puede grabar archivos mono acústicos o ultrasónicos.

**Estéreo** La grabación estéreo es la grabación de un archivo desde dos micrófonos. La grabación tendrá múltiples 'canales', por ejemplo, izquierdo y derecho. Esto les da a las grabaciones una sensación de paisaje sonoro espacial cuando se reproducen, o bien puede configurar diferentes ganancias de micrófono para los canales izquierdo y derecho para capturar sonidos fuertes y suaves sin distorsión. El Ranger es capaz de grabar archivos acústicos en estéreo.

**Dual** La grabación dual es la grabación de múltiples archivos desde dos micrófonos en un programa, pero no simultáneamente. Por ejemplo, puede grabar 'archivo X' desde el micrófono acústico a las 2pm, y luego grabar 'archivo Y' desde el micrófono ultrasónico a las 6pm. Esto es posible utilizando un programa personalizado con el Ranger.

**Simultáneo** La grabación simultánea es la capacidad de grabar múltiples archivos desde dos (o más) micrófonos al mismo tiempo. Por ejemplo, puedes grabar 'archivo X' desde el micrófono acústico, y 'archivo Y' desde el micrófono ultrasónico al mismo tiempo. Esto es posible utilizando un programa o perfil personalizado con el Ranger.

<span id="page-49-2"></span>**Hay muchos ecos en el espectrograma.** 

Cuando graba en Espectro Completo, si encuentra que su espectrograma tiene demasiados ecos ("desordenado"), es probable que sea debido a ecos en el lugar donde se montó el micrófono. Recomendamos que monte el micrófono lejos de cualquier superficie plana (como cajas o paredes). Esto producirá grabaciones mucho más claras.

También puedes considerar comprar el accesorio de **[cable de extensión de micrófono](https://www.titley-scientific.com/product/microphone-extension-cables/)** ultrasónico de Titley Scientific, que le permite colocar el micrófono ultrasónico hasta a 1,5 metros de distancia del detector/superficie de montaje.

#### <span id="page-50-0"></span>**¿Cuál es la diferencia entre Espectro Completo y Zero Crossing?**

Existen dos formatos principales de grabación para archivos ultrasónicos: análisis de Zero Crossing (.zc) y Espectro Completo (.wav). Los archivos acústicos solo están disponibles en Espectro Completo. El Espectro Completo registra toda la información espectral dentro de un archivo de sonido, como un archivo de música. Mientras que el análisis de Zero Crossing reduce la información espectral a una serie de puntos de tiempo vs. frecuencia .

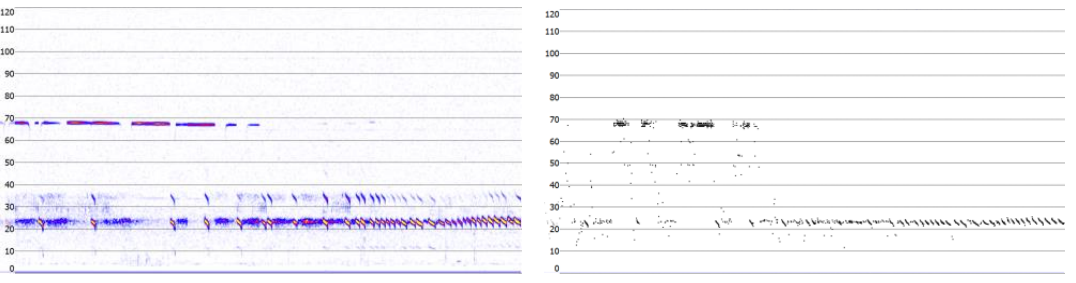

#### Espectro Completo **Zero Crossing**

Entre las ventajas del Espectro Completo, se incluyen la capacidad de ver la intensidad, los armónicos, múltiples murciélagos llamando al mismo tiempo y pulsos de murciélagos débiles durante altos niveles de ruido ambiental. Las desventajas del Espectro Completo son que los archivos son mucho más grandes (típicamente 6 veces el tamaño de un archivo de Zero Crossing), requieren más potencia de procesamiento para grabar y son más lentos de renderizar en un ordenador para el análisis posterior de la grabación. La ventaja del análisis por Zero Crossing es el pequeño tamaño del archivo, por lo que el espacio de memoria no supone un problema, y asimismo muchas guías publicadas sobre llamadas de murciélagos se basan en el análisis por Zero Crossing. Las desventajas del Zero Crossing son que se pierde información espectral (que puede ser útil para la identificación de especies) y que en casos de ruido ambiental de alta frecuencia (por ejemplo, insectos), las llamadas de murciélagos pueden no ser completamente grabadas.

Es importante resaltar que los archivos de Espectro Completo pueden ser convertidos a Zero Crossing después de la grabación, pero no viceversa, es decir, los archivos de Zero Crossing no pueden ser convertidos a Espectro Completo. Decidir qué formato de grabación es el mejor dependerá de los objetivos de su estudio y del entorno de grabación.

#### <span id="page-51-0"></span>**¿A qué distancia puede detectarse un murciélago usando el Ranger?**

Las distancias de detección variarán según la frecuencia y la amplitud (volumen) de las llamadas de los murciélagos, la atenuación atmosférica, así como las características direccionales y la sensibilidad del detector de murciélagos. También se verá afectada por la cantidad de desorden estructural (obstáculos como vegetación) que pueden bloquear la trayectoria de la señal.

La frecuencia y la amplitud de la llamada del murciélago tienen una gran influencia en la distancia a la que se puede detectar la llamada, y hacen que algunas especies sean más fáciles de detectar desde lejos que otras. Las llamadas de murciélagos silenciosas (baja amplitud) y de alta frecuencia son más difíciles de detectar que las llamadas fuertes (alta amplitud) o de baja frecuencia. La amplitud de la llamada puede variar dentro de un individuo, ya que muchos murciélagos reducirán la amplitud de sus llamadas a medida que se acercan a la presa o dependiendo del contexto en el que estén volando. La amplitud de la llamada también puede variar entre especies. Las especies que siempre producen llamadas de baja amplitud ("murciélagos susurrantes") serán más difíciles de detectar a distancia que otras especies. Además, las llamadas de murciélagos de frecuencias más altas generalmente no pueden detectarse desde tan lejos como las de frecuencias más bajas, ya que las frecuencias más altas sufren una mayor absorción por parte de la atmósfera que las frecuencias más bajas.

La absorción atmosférica depende de las condiciones climáticas como la temperatura, la humedad y la presión del aire. Esta relación es compleja, pero en general, las condiciones frescas y secas permitirán la detección de llamadas de murciélagos a mayores distancias.

La sensibilidad del grabador también tiene una gran influencia en la distancia de detección, y aunque siempre hay cierta variabilidad en la sensibilidad entre unidades, lo que más influye es la configuración de sensibilidad.

Dicho todo lo anterior, es obvio que las distancias de detección variarán enormemente. Muchos murciélagos se detectan fácilmente a más de 30 metros en condiciones normales, mientras que algunas especies que llaman a bajas frecuencias pueden detectarse desde hasta 100 metros. Sin embargo, algunas especies serán difíciles de detectar incluso a 1 metro de distancia. Por esta razón, los niveles de actividad medidos acústicamente no pueden compararse fácilmente entre diferentes especies. Sin embargo, los índices acústicos de actividad generalmente están mucho menos sesgados que los índices basados en datos de captura.

Puede obtener más información sobre las distancias de detección y el cálculo de campos y distancias de detección a través del software AnaVolumes, que puede descargar en **<https://users.lmi.net/corben/Beta/>**.

#### <span id="page-52-0"></span>**¿Qué significa la respuesta de frecuencia del micrófono?**

Los micrófonos exhiben una "respuesta de frecuencia", lo que básicamente significa que tienen sensibilidades diferentes en diferentes frecuencias. Un micrófono puede ser muy sensible a 40 kHz, luego tener una sensibilidad menor a 60 kHz, y luego ser muy sensible nuevamente alrededor de 80 kHz. La sensibilidad del micrófono no se mantiene constante en una frecuencia específica, sino que tiende a disminuir alrededor de cierta frecuencia. Cuando nos referimos a la "frecuencia máxima", este es el punto donde la respuesta de frecuencia ha comenzado a disminuir. Sin embargo, el micrófono aún puede detectar sonidos de frecuencia más alta (solo necesitan ser más fuertes o estar más cerca del micrófono).

#### <span id="page-52-1"></span>**¿Puedo usar el Ranger como un grabador activo?**

Si bien el Ranger está diseñado como un grabador pasivo, se puede utilizar como un grabador activo conectando sus auriculares. También puede utilizar el GPS incorporado para registrar tu trayecto utilizando la función de **[Modo de Transecto](#page-30-1)**.

<span id="page-52-2"></span>**¿Puedo alimentar el grabador usando paneles solares o una batería externa ?**  Sí, el Ranger puede ser alimentado externamente. Puede adquirir un **[cable de alimentación](https://www.titley-scientific.com/product/external-power-cable/)** y/o **[accesorios de panel solar](https://www.titley-scientific.com/product/solar-panel-kit-for-ranger-and-swift/)** en Titley Scientific.

#### <span id="page-52-3"></span>**MAS INFORMACIÓN**

Para más información, visite el sitio web de Titley Scientific: **[www.titley-scientific.com](http://www.titley-scientific.com/)**